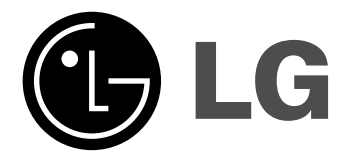

# **DVD PLEJER/ VIDEO REKORDER**

# **UPUTSTVO ZA UPOTREBU**

**MODEL : V280**

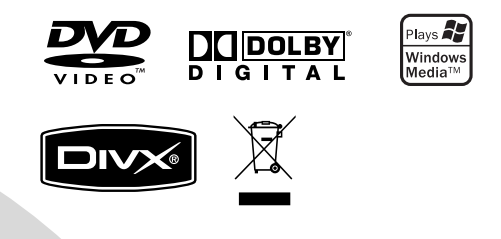

# **SERBIAN**

**Pre nego priključite, upalite ili podešavate ovaj aparat, molimo vas da pažljivo pročitate ovu knjižicu.** 

# **Predpazne mere**

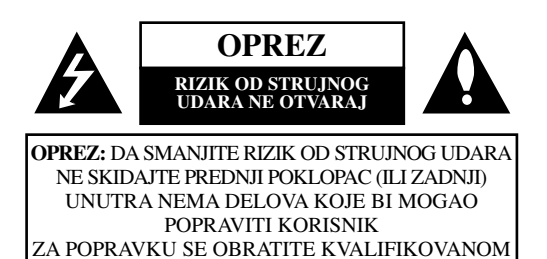

OSOBLJU

Ovaj simbol munje sa strelicom na vrhu unutar jednakostraničnog trougla treba da upozori korisnika na prisustvo neizolovane, opasne voltaže koja može biti tolika da predstavlja rizik od strujnog udara.

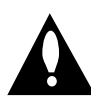

Uskličnik unutar jednakostraničnog trougla treba da upozori korisnika na prisustvo važnih instrukcija za korišćenje i održavanje koje se nalaze u knjižici koja prati ovaj proizvod.

**UPOZORENJE:** DA SMANJITE RIZIK OD VATRE ILI STRUJNOG UDARA, NE IZLAŽITE OVAJ PROIZVOD KIŠI ILI VLAZI.

**UPOZORENJE:** Nemojte instalirati ovaj aparat u skučenom prostoru, kao što su police za knjige ili slično.

**OPREZ:** Nemojte da blokirate otvore za ventilaciju. Instalirajte prema uputstvima datim od strane proizvođača.

Slotovi i otvori na kućištu postoje zbog ventilacije da bi se omogućio pouzdani rad uređaja i da bi se zaštitio od pregrevanja. Otvori ne treba nikada da se blokiraju postavljanjem uređaja na krevet, kauč, tepih ili ostale slične površine. Uređaj ne treba da se stavlja u ormane ili na police koji su iz delova sve dok se ne obezbedi pravilna ventilacija ili da se ispune svi zahtevi prema instrukcijama proizvođača.

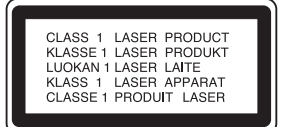

### **UPOZORENJE:**

Digitalni video disk plejer koristi laserski sistem.

Da biste obezbedili pravilnu upotrebu ovog proizvoda, molimo vas da pažljivo pročitate ovaj priručnik i da ga čuvate ako zatreba; ako aparat treba da se popravi, kontaktirajte najbliži ovlašćeni servis.

Korišćenje kontrola, podešavanja ili izvođenje procedura koje nisu navedene u ovom priručniku može rezultirati u opasnoj izloženosti zračenju.

Da biste sprečili direktnu izloženost laserskim zracima, ne pokušavajte da otvorite aparat. Kada se otvori, vidljivo je zračenje lasera. NE GLEDAJTE U LASERSKI SNOP.

**OPREZ:** POSTOJI VIDLJIVA I NEVIDLJIVA RADIJACIJA LASERA KADA SE OTVORI URE\_AJ. IZBEGAVAJTE DA GLEDATE U LASERSKI ZRAK, DIREKTNO ILI POMOĆU OPTIČKIH INSTRUMENATA

**OPREZ:** Aparat ne bi trebalo da bude izložen vodi, kapljicama ili mlazu vode; predmeti napunjeni tečnošću, kao što su vaze, ne bi trebalo da budu smešteni na aparat.

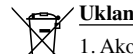

### **Uklanjanje starih aparata**

1. Ako se na proizvodu nalazi simbol prekrižene kante za smeće, to znači da je proizvod u skladu sa evropskom smernicom 2002/96/EC.

- 2. Električni i elektronski proizvodi ne smeju se odlagati zajedno s komunalnim otpadom, već na posebna mesta koja je odredila vlada ili lokalne vlasti.
- 3. Ispravno odlaganje starog aparata sprečiće potencijalne negativne posledice za okolinu i zdravlje ljudi.
- 4. Detaljnije informacije o odlaganju starog aparata potražite u gradskom uredu, komunalnoj službi ili u prodavnici u kojoj ste kupili proizvod.

### **Upozorenje u vezi električnog kabla**

### **Za većinu ureœaja se preporučuje da se povežu prema električnom kolu koje im je nemenjeno;**

To jest, jedna utičnica treba da napaja samo taj uređaj i da nema dodatnih priključaka ili kola koja se granaju. Da biste bili sigurni u vezi ovoga, proverite na strani sa specifikacijama u ovom uputstvu za rukovanje.

Ne preopterećujte zidne utičnice. Preopterećene, rasklimane ili oštećene utičnice, produžni nastavci, iskrzani električni kablovi, oštećene ili naprsle izolacije i slična oštećenja su opasni. Bilo koje od ovih stanja može dovesti do električnog udara ili požara. Zato povremeno proverite kabl vašeg uređaja, i ako njegov izgled ukazuje na oštećenje ili popuštanje u smislu kvaliteta, isključite ga, i nemojte koristiti uređaj, a kabl neka vam zameni ovlašćeni serviser.

Zaštitite električni kabl od fizičkog ili mehaničkog lošeg postupanja sa njim, kao što su: uvrtanje, uvijanje, priklještavanje, zatvaranje vrata preko njega ili gaženja po njemu. Obratite posebnu pažnju na priključke, utičnice na zidu i mesto gde kabl izlazi iz uređaja. Da biste isključili uređaj sa napajanja, izvučite utikač iz utičnice. Kada instalirate uređaj, obezbedite da je priključak lako dostupan.

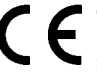

Ovaj uređaj je proizveden u skladu sa odgovarajućim smernicama EEC DIRECTIVE 2004/108/EC i 2006/95/EC.

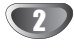

# **Tabela Sadrzaja**

# **Uvod**

I

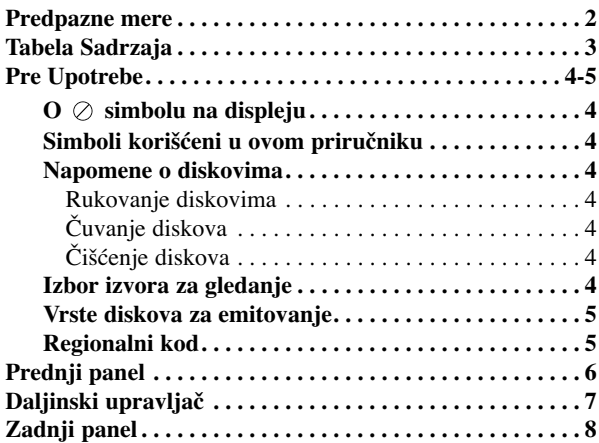

# **Pripreme**

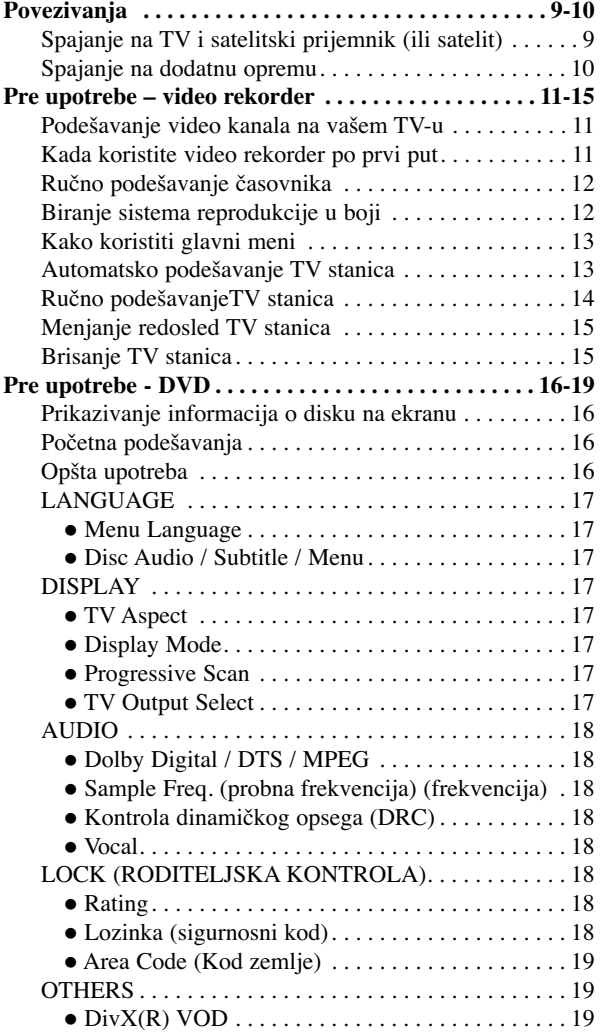

# **Operacije**

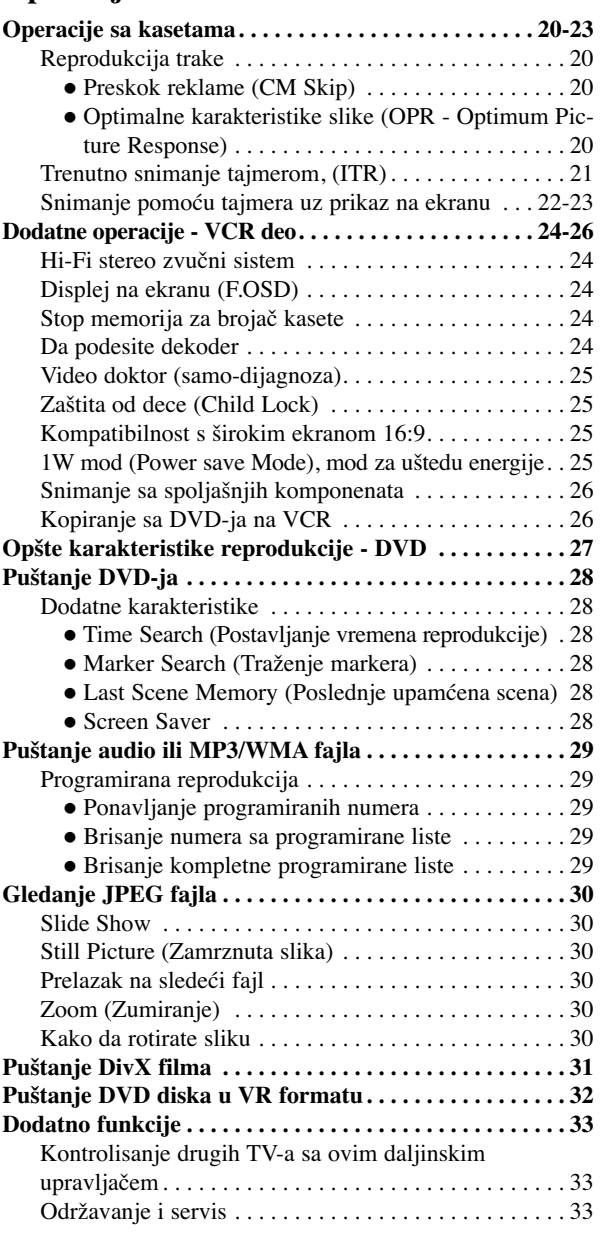

# **Reference**

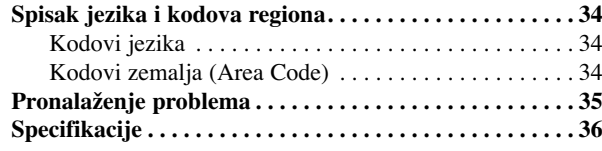

3

# **Uvod**

# **Pre Upotrebe**

Da osigurate pravilnu upotrebu ovog proizvoda, molimo vas da pažljivo pročitate ovo uputstvo za upotrebu i da ga čuvate ako zatreba.

Ovaj priručnik vam pruža informacije o upotrebi i održavanju vašeg DVD plejera. Ukoliko aparat treba popravku, kontaktirajte ovlašćeni servis.

# **O simbolu na displeju**

"  $\oslash$  " se može pojaviti na displeju na vašem TV-u tokom upotrebe, što pokazuje da funkcija objašnjena u ovom uputstvu za upotrebu nije dostupna na tom specifičnom DVD disku.

# **Simboli korišćeni u ovom priručniku**

### **Napomena:**

Pokazuje specijalne napomene i pogodnosti korišćenja.

### **Savet:**

Pokazuje savete i cake za lakše korišćenje aparata.

Deo čiji naslov ima jedan od sledećih simbola odnosi se samo na disk predstavljen simbolom.

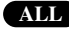

Svi dole navedeni diskovi **ALL**

DVD i finalizovani DVD±R/RW **DVD**

Audio CD-ovi **ACD**

MP3 diskovi **MP3**

WMA diskovi **WMA**

DivX diskovi **DivX**

# **Napomene o diskovima**

### **Rukovanje diskovima**

Ne dodirujte plejbek stranu diska. Držite disk za ivice tako da ne ostanu otisci pristiju na površini. Nikad ne lepite papir niti selotejp na disk.

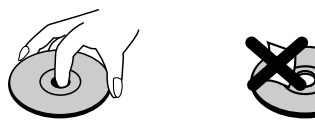

### **Čuvanje diskova**

Nakon emitovanja, ostavite disk u njegovu kutiju. Ne izlažite disk direktnom sunčevom svetlu ili izvoru toplote i nikad ga nemojte ostaviti u parkiranim kolima izloženim direktnom sunčevom svetlu.

### **Čišćenje diskova**

Otisci prstiju i prašina na disku mogu prouzrokovati loš kvalitet slike i iskrivljenje zvuka. Pre emitovanja, očistite disk čistom krpom. Obrišite ga od centra prema ivicama.

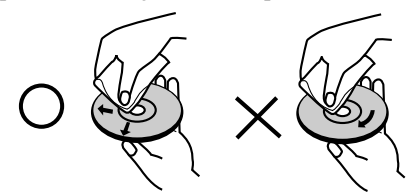

Ne koristite jake rastvore kao što su alkohol, benzin, razređivač, sredstva za čišćenje dostupna u prodavnicama, ili antistatik sprejeve namenjene starim vinilnim gramofonskim pločama.

# **Izbor izvora za gledanje**

Da biste gledali nešto na TV ekranu, morate da odaberete jedan od izvora signala (DVD ili VCR – video rekorder).

- **Ako želite da gledate sa DVD izvora signala:** Pritisnite DVD dok svetli indikator DVD-ja.
- **Ako želite da gledate sa izvora signala video rekordera:**

Pritisnite VCR dok svetli indikator video rekordera.

### **Napomene:**

- **•** Ako ubacite disk dok je DVD+VCR u VCR modu, onda će se DVD+VCR automatski prebaciti na DVD mod.
- **•** Ako ubacite video kasetu dok je DVD+VCR u DVD modu, onda će se DVD+VCR automatski prebaciti u VCR mod.

 $\sqrt{4}$ 

# **Pre Upotrebe**

# **Vrste diskova za emitovanje**

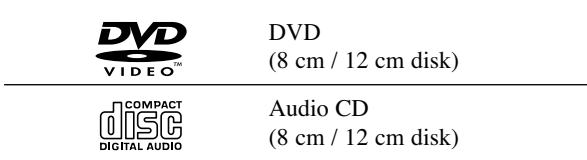

Na ovom plejeru možete još emitovati DivX fajlove, DVD±R/RW, CD-R/RW koji sadrže audio naslove, MP3, WMA, i/ili JPEG fajlove.

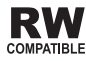

Ovo označava karakteristiku proizvoda koji može emitovati DVD-RW diskove snimljene u formatu video snimanja (Video Recording).

### **Napomene:**

- U zavisnosti od stanja opreme za snimanje ili samog CD-R/RW (ili DVD±R/RW) diska, neki CD-R/RW (ili DVD±R/RW) diskovi ne mogu se emitovati na ovom aparatu.
- Ne lepite nikakve etikete ni na jednu stranu diska (ni na stranu sa etiketom ni na snimljenu stranu).
- Ovaj DVD plejer zahteva da diskovi i snimci podmire određene tehničke standarde kako bi se postigao optimalni kvalitet plejbeka. Prethodno snimljeni DVD-iji se automatski podešavaju na te standarde. Postoji mnogo različitih vrsta formata diskova na koje se može snimati (uključujući CD-R koji sadrže MP3 ili WMA fajlove) i oni zahtevaju određene preduslove (vidi gore) da se osigura kompatibilan plejbek.

**Potrošači treba da znaju da je potrebna dozvola da bi se skinuo MP3/WMA fajl i muzika sa interneta. Naša kompanija nema pravo da vam tu dozvolu da. Dozvolu treba uvek da tražite od vlasnika autorskih prava.**

### **Regionalni kod**

Ovaj uređaj ima regionalni kod kao što je odštampano na poleđini. Na njemu mogu da se puštaju samo DVD diskovi koji imaju istu oznaku ili oznaku "ALL".

### **Napomene o regionalnim kodovima**

- Većina DVD-ija ima globus sa jednim ili više brojeva jasno vidljiv na omotu. Ovaj broj mora da bude isti kao regionalni kod vašeg DVD plejera, inače nećete moći emitovati disk.
- Ako pokušate da emitujete DVD sa različitim regionalnim kodom od onog koji ima vaš plejer, poruka "Check Regional Code" se pojavi na TV ekranu.

### **Napomene o zaštiti autorskih prava:**

Zakonom je zabranjeno kopirati, emitovati, prikazivati, emitovati putem kablovske televizije, javno prikazivati ili iznajmljivati materijal zaštićen zakonom o autorskim pravima bez dozvole. Ovaj proizvod ima funkciju zaštite autorskih prava koju je razvio Macrovision. Signali zaštite autorskih prava snimljeni su na nekim diskovima. Ovaj proizvod sadrži tehnologiju zaštite autorskih prava, koja je zaštićena nekim američkih patenatima, i drugu intelektualnu svojinu koju poseduje Macrovision Corporation i drugi vlasnici autorskih prava. Korišćenje ove tehnologije zaštite autorskih prava mora biti odobreno od strane Macrovision Corporation, i namenjena je za kućnu upotrebu i druge ograničene upotrebe osim ako nije drugačije odobreno od strane Macrovision Corporation. Rastavljanje ili razotkrivanje dizajna je zabranjeno.

POTROŠAČI TREBA DA ZNAJU DA NISU SVI TELEVIZORI VISOKE DEFINICIJE POTPUNO KOMPATIBILNI SA OVIM PROIZVODOM I MOGU PROIZVESTI SMETNJE KOJE ĆE SE POKAZATI NA SLICI. U SLUČAJU 625 SMETNJI NA SLICI KOD PROGRESIVNOG SKENIRANJA (PROGRESSIVE SCAN), PREPORUČUJEMO DA KORISNIK PREBACI KONEKCIJU NA IZLAZ "STANDARD DEFINITION" ("STANDARDNA DEFINICIJA"). UKOLIKO IMATE PITANJA U VEZI SA KOMPATIBILNOŠĆU NAŠEG TELEVIZORA SA 625p DVD PLEJEROM, MOLIMO VAS DA KONTAKTIRATE NAŠ SERVISNI CENTAR ZA POTROŠAČE.

**Uvod**

# **Prednji panel**

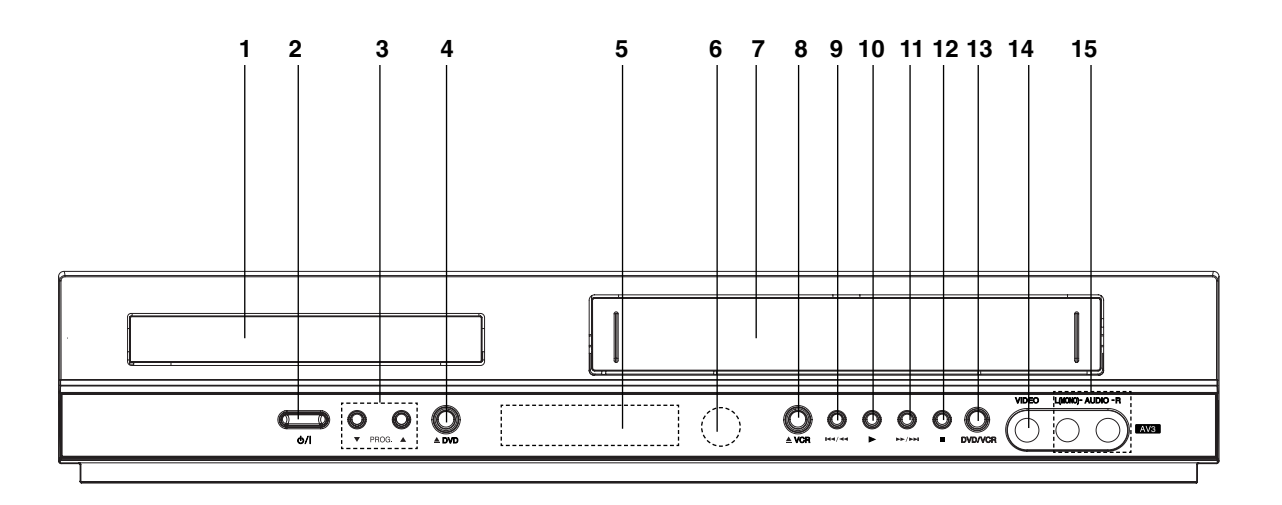

- 1. **Ležište diska**
	- Ubacite disk ovde.
- $2.$   $(b)/1$ 
	- Pali (ON) i gasi aprat (OFF)
- 3. **PROG.**  $(\mathbf{\nabla}/\mathbf{A})$ Selektor programa.

4.  $\triangle$  DVD

Otvara ili zatvara ležište diska.

# 5. **Displej**

Pokazuje trenutni status.

**DVD:** Odabrali ste DVD dek.

**:** Disk je ubačen u DVD dek.

**[P]:** Pokazuje da je Progressive Scan podešen na On (uključen).

**:** Pokazuje mod ponavljanja.

**:** Uključena je zaštita od dece.

**:** DVD + VCR snima uz pomoć tajmera ili je programirano snimanje tajmerom.

**:** Kaseta je u deku video rekordera (VCR deck). **VCR:** Odabrali ste VCR dek.

**REC:** U toku snimanje na video rekorderu.

Kopiranje sa DVD-a na VCR je u toku.

**TV:** Pokazuje TV mod. (vidite napomene na str. 21.) **:** Pokazuje ukupno vreme emitovanja/isteklo vreme/trenutno vreme.

# 6. **Daljinski senzor**

Ovde uperite daljinski upravljač.

- 7. Deo za kasete
- $8. \triangle$  VCR

zbacivanje kasete

# $9.$   $M/44$

Idete na početak trenutnog poglavlja/trake ili PRETHODNOG poglavlja/trake. Pritisnite i držite dve sekunde za brzo traženje unazad. Premotava kasetu.

# $10. \blacktriangleright$

Započinje plejbek.

# $11.$  M/M

Ide na SLEDEĆE poglavlje/traku. Pritisnite i držite dve sekunde za brzo traženje unapred. Premotava kasetu unapred.

# $12. \blacksquare$

Zaustavlja plejbek.

# 13. **DVD/VCR**

- DVD/video selektor 14. Ulazni utikač za video
- 
- 15. Audio IN (L/R) utikači

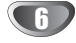

# **Daljinski upravljač**

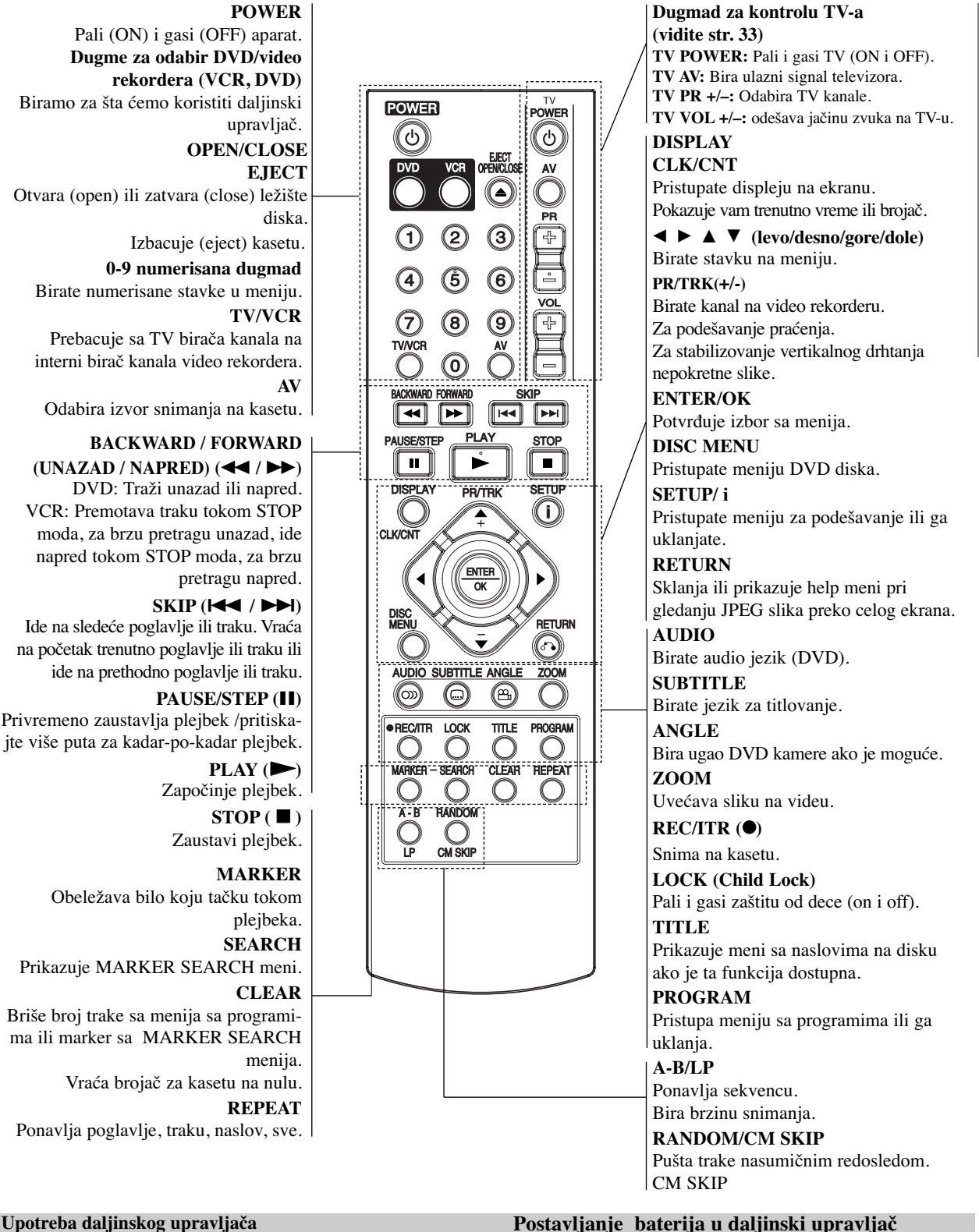

# **Upotreba daljinskog upravljača**

Uperite daljinski upravljač na daljinski senzor i pritskajte dugmad.

Ne mešajte stare i nove baterije i nikad ne mešajte različite vrste baterija kao što su standardne, alkalne itd.

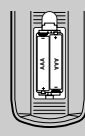

Skinite poklopac sa zadnje strane daljinskog upravljača i ubacite dve R03 baterije (veličina AAA) pazeći da tačno postavite  $\oplus$  i  $\ominus$ .

**Uvod**

# **Zadnji panel**

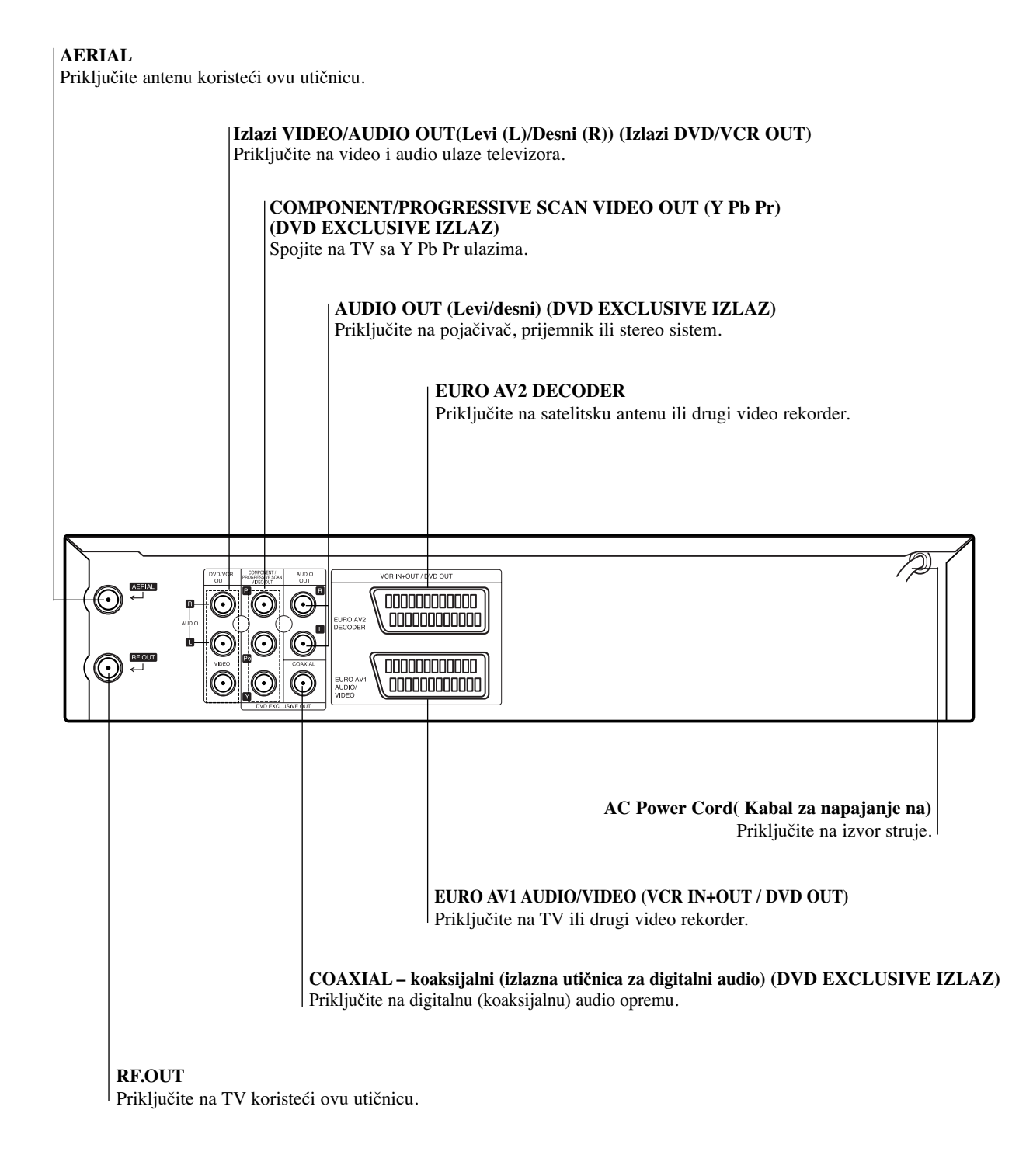

 $\triangle$ **Ne dodirujte iglice unutar utičnice. Elektrostatičko pražnjenje moglo bi trajno oštetiti aparat.**

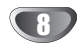

# **Pripreme**

# **Povezivanja**

# **Oprez:**

- Pazite da je ovaj aparat priključen direktno na TV. Podesite TV na tačan ulazni video kanal.
- Ne spajajte AUDIO OUT (IZLAZNU AUDIO) utičnicu sa fono utičnicom (na delu za snimanje) vašeg audio sistema.

# **Spajanje na TV i satelitski prijemnik (ili satelit)**

Spojite na jedan od sledećih načina, u zavisnosti od mogućnosti vaše opreme.

# **Osnovni spoj (AV)**

- 1. Spojite **EURO AV1 AUDIO/VIDEO** na zadnjem panelu aparatan na SCART ulaznu utičnicu na televizoru koristeći SCART kabal **(S1)**.
- 2. Neke TV stanice emituju kodirane televizijske signale koje možete videti samo uz pomoć kupljenog ili iznajmljenog dekodera. Možete priključiti takav dekoder (ispravljač koda) na EURO AV2 DECODER na zadnjem panelu **(S2)**.
- **ili** 1. Povežite **VIDEO (DVD/VCR OUT)** džekove DVD plejera sa odgovarajućim džekovima na TV aparatu pomoću video kabla (**V**).
- 2. Povežite levi (LEFT), desni (RIGHT) ili **AUDIO (DVD/VCR)** džek DVD+VCR-a sa audio levim/desnim džekom na TV-u pomoću audio kablova **(A1)**.

### **Napomena:**

**Kodirani TV signali (CANAL+ ili PREMIERE) se ne** 

# **dekodiraju u 1W modu. (pogledajte str. 25).**

### **Osnovni spoj (RF)**

- 1. Spojite RF kabal sa vaše kućne/krovne antene na AERIAL utičnicu na zadnjem panelu ovog aparata.
- 2. Spojite dostavljeni RF antenski kabal sa vaše RF OUT utičnice na zadnjem panelu ovog aparata na utičnicu za antenu na vašem televizoru **(R)**.

# **Rear of TV Zadnji panel TV-a**

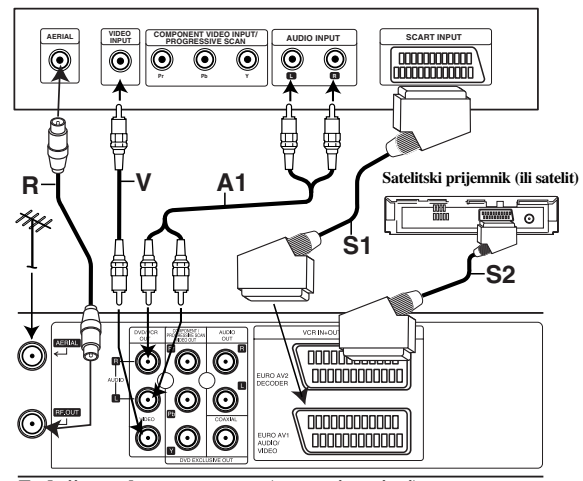

**Rear of this unit (Basic connection) Zadnji panel ovog aparata (osnovni spojevi)**

# **DVD izlazni spoj**

### **Spoj za video komponente (kolor)**

- 1. Spojite utičnice video izlaza za komponente (**COMPONENT/PROGRESSIVE SCAN VIDEO OUT**) na DVD plejeru na odgovarajuće utičnice na televizoru koristeći Y Pb Pr kabal **(C)**.
- 2. Spojite levu i desnu **AUDIO OUT** na DVD plejeru na levu/desnu utičnicu za ulaz zvuka na vašem televizoru koristeći audio kablove **(A2)**.

### **Progressive Scan (progresivno skeniranje)**

- Ako je vaš televizor visoke definicije ili "digital ready", možete iskoristiti prednosti izlaza za progresivno skeniranje na DVD-iju za najbolju moguću video rezoluciju.
- Ako vaš televizor ne prihvata format progresivnog skeniranja (Progressive Scan), slika će biti ispremeštana ako pokušate Progressiv Scan na DVD plejeru.
- 1. Spojite **COMPONENT/ PROGRESSIVE SCAN VIDEO OUT** utikače na DVD plejeru na odgovarajuće ulazne utičnice na TV-u uz pomoć Y Pb Pr kabla.
- 2. Spojite levi i desni **AUDIO OUT** utikač DVD plejera na audio levu/desnu ulaznu utičnicu na TV-u (A) uz pomoć audio kablova.

### **Napomene:**

- Podesite Progressive na "On" na meniju za podešavanje za progresivni signal, vidite stranu 17.
- Progresivno skeniranje ne funkcioniše sa analognim video konekcijama (žuti VIDEO OUT utikač).

# **Rear of TV Zadnji panel TV-a**

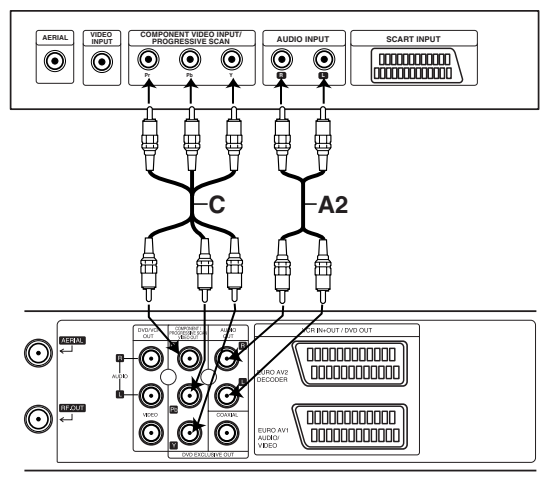

**Rear of this unit (DVD exclusive out connection) Zadnji panel ovog aparata (osnovni spojevi)**

# **Povezivanja**

# **Spajanje na dodatnu opremu**

# **Spajanje na pojačivač opremljen sa dvo-kanalnim analognim stereom ili Dolby Pro Logic II/ Pro Logic**

Spojite levu i desnu **DVD/VCR AUDIO OUT** ili **AUDIO OUT (DVD EXCLUSIVE OUT)** utičnicu na ovom aparatu na levu i desnu audio in utičnicu na pojačivaču, prijemniku ili stereo sistemu, koristeći audio kablove.

# **Spajanje na pojačivač opremljen sa dvo-kanalnim digitalnim stereom (PCM) ili na audio/video prijemnik opremljen sa multi-kanalskim dekoderom (Dolby Digital™, MPEG 2 ili DTS)**

- 1. Spojite DIGITAL AUDIO OUT utičnicu sa ovog aparata (koaksijalnu) sa odgovarajućom utičnicom na pojačivaču. Koristite dodatni digitalni (koaksijalni) audio kabal.
- 2. Moraćete aktivirati digitalni izlaz kod ovog aparata. (Vidi "Digital Audio Output (koaksijalni)" na strani 18).

# **Digitalni višekanalski zvuk**

Digitalni višekanalski spoj obezbeđuje najbolji kvalitet zvuka. Za ovo vam treba višekanalski audio/video prjiemnik koji podržava jedan ili više audio formata podržanih u vašem aparatu (MPEG 2, Dolby Digital i DTS). Proverite uputstvo za upotrebu prijemnika i etikete na prednjoj strani prijemnika.

### **Upozorenje:**

Zbog licencnog sporazuma sa DTS-om, digitalni izlaz će biti u DTS digitalnom izlazu kada odaberete DTS audio.

### **Napomene :**

- Ako audio format digitalnog izlaza ne odgovara mogućnostima vašeg prijemnika, prijemnik će proizvesti jak, iskrivljen zvuk ili zvuka neće uopšte biti.
- Da vidite audio format DVD-ija na displeju na ekranu, pritisnite AUDIO.

Proizvedeno po licenci Dolby Laboratories. "Dolby", "Pro Logic" i dupli D simbol su zaštitni znaci Dolby Laboratories.

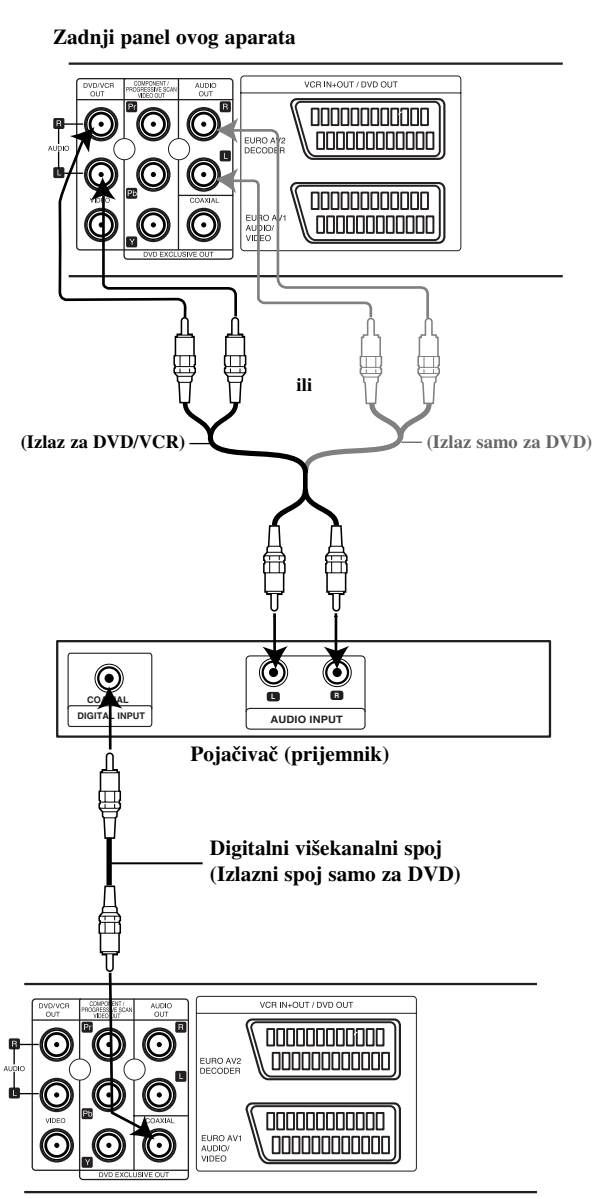

**Rear of this unit Zadnji panel ovog aparata**

# **Pripreme**

# **Pre upotrebe – video rekorder**

# **Podešavanje video kanala na vašem TV-u**

Video kanal (RF izlazni kanal) je kanal na kome televizor prima signale slike i zvuka sa DVD+VCR preko RF kabla.

Ako ste koristili SCART vod onda ne morate da podešavate vaš TV, jednostavno selektujte AV kanal. AV kanal je već podešen za optimalnu video reprodukciju na vašem TV aparatu.

Preduzmite sledeće korake samo u slučajevima kada se pojave smetnje u slici prilikom preseljenja u neku drugu oblast, ako se pojavi neka nova stanica koja se emituje u vašem regionu, ili ako promenite konekciju sa RF na AV, ili obrnuto.

- 1. **Uključite DVD+VCR i TV.**
- 2. **Postavite slobodnu poziciju 36 na vašem TV aparatu.**
- 3. **Pritisnite POWER na daljinskom upravljaču da biste ušli u stand by mod (indikator sata će biti zatamnjen).**
- 4. Pritisnite i držite **PROG.** (▲ ili ▼) na DVD+VCR-u duže od 4 sekunde.

Na displeju će se prikazati RF 36. Na TV ekranu će se prikazati sledeća slika.

![](_page_10_Picture_11.jpeg)

Ako ima na slici ima smetnji u vidu snega onda pređite na korak 5. Ako je slika čista, pritisnite **POWER** na DVD+VCR-u da biste završili ovaj postupak.

5. Pritisnite **PROG.** (▲ ili ▼) na DVD+VCR-u da biste postavili video kanal na slobodnu poziciju između 22 i 68 koja nije zauzeta nijednom drugom lokalnom stanicom u vašoj oblasti.

### **Napomena:**

RF kanal se neće promeniti sve dok se ne izvrši korak 6.

6. Pritisnite **POWER** da biste smestili novi RF video kanal u memoriju DVD+VCR-a. Sada podesite vašu TV opremu na DVD+VCR RF kanal.

### **Napomena**

Ako je u koraku 4 slika jasna onda nemojte da podešavate vaš televizor.

# **Kada koristite video rekorder po prvi put**

Kada po prvi put koristite video rekorder, tada će se na TV ekranu pojaviti sledeća slika.

Da biste podesili TV stanice, sledite korake 3 i 4 kao što je prikazano u ''ACMS'' (vidite na str. 13).

![](_page_10_Picture_22.jpeg)

![](_page_10_Picture_23.jpeg)

# **Ručno podešavanje časovnika**

Časovnik vašeg DVD+VCR upravlja podešavanjem vremena i datuma u DVD+VCR.

1. Pritisnite **i**.

Pritisnite  $\blacktriangleleft$  ili  $\blacktriangleright$  da biste odabrali **SET.** Pritisnite **ENTER/OK**.

![](_page_11_Figure_5.jpeg)

2. Koristite strelice  $\triangle$  ili  $\nabla$  na daljinskom upravljaču da biste prelazili sa opcije na opciju **HOURS, MINUTES, DAY, MONTH i YEAR** (sati, minuti, dan, mesec i godina). Napomena: Časovnik vašeg DVD+VCR prikazuje vreme u 24-časovnom formatu.Npr. 1 po podne prikazuje se kao 13:00.

Dan nedelje prikazuje se automatski, čim unesete i godinu.

![](_page_11_Picture_8.jpeg)

- 3. Ako pogrešite, pritisnite  $\blacktriangleleft$  ili  $\blacktriangleright$  da biste uneli ispravnu vrednost.
- 4. Pritisnite **i** da se vratite na TV sliku.

# **Biranje sistema reprodukcije u boji**

- 1. Pritisnite **i**.
- 2. Na TV ekranu prikazuje se glavni meni.
- 3. Pritisnite  $\blacktriangleleft$  ili  $\blacktriangleright$  da biste odabrali **SYS** (sistem). Pritisnite **ENTER/OK**.
- 4. Pritisnite  $\blacktriangle$  ili  $\nabla$  da biste odabrali odgovarajući sistem reprodukcije u **boji**.

![](_page_11_Picture_16.jpeg)

5. Pritisnite  $\blacktriangleright$  da biste odabrali RF AUDIO. Pritisnite ▲ ili ▼ da biste odabrali odgovarajući RF AUDIO.

![](_page_11_Picture_18.jpeg)

6. Pritisnite **i** da biste sklonili menije sa TV ekrana.

# **Kako koristiti glavni meni**

Ovaj DVD+VCR možete jednostavno programirati pomoću menija koji se prikazuju na ekranu.

Menijima upravljate pomoću DALJINSKOG UPRAVLJAČA.

- 1. Uključite svoj televizor i DVD+VCR pritiskom na taster **POWER**.
- 2. Pritisnite taster **i**. Na TV ekranu se prikazuje glavni meni.

![](_page_12_Figure_6.jpeg)

- **REC** Podešavanje snimanja pomoću tajmera (pogledajte str. 22).
- **PR SET** Ručno podešavanje kanala (pogledajte str. 14).
- $\bullet$  **ACMS** ACMS (Automatic Channel Memory System – sistem automatskog memorisanja kanala) (pogledajte str. 13).
- **SET** Podešavanje datuma i časovnika (pogledajte str. 12).
- <sup>O</sup> **SYS** Za podešavanje TV sistema reprodukcije u boji (pogledajte str. 12).
- **1 W ON/OFF** Power Save Mode (mod za uštedu energije - vidite stranu 25).
- **(Dr.)** Za proveru u slučaju problema sa vašim VCR (pogledajte str. 25).
- **F.OSD ON/OFF** Za prikazivanje radnog moda vašeg VCR (pogledajte st. 24).
- } (16:9/4:3) Za biranje formata slike vašeg TV (pogledajte str. 25).
- **DECODER -** Za korišćenje pay-TV dekodera za gledanje plaćene televizije (odnosno satelita) sa vašim videorekorderom (pogledajte str. 24).
- ■ (OPR) Za poboljšavanje slike reprodukcije (pogledajte str. 20).
- <sup>O</sup> **NIC -** Za aktiviranje ili deaktiviranje NICAM digitalni zvuk (pogledajte str. 24).

### **Savet**

Možete promeniti jezik menija iz menija podešavanja DVDa. (Pogledajte Jezik menija na str. 17.)

- 3. Pritiskujte  $\blacktriangleleft i \blacktriangleright$  da biste odabrali meni koji želite. Pritisnite **ENTER/OK** a zatim  $\triangle$  ili  $\nabla$  za biranje.
- 4. Pritisnite **i** da se vratite na TV sliku.

# **Automatsko podešavanje TV stanica**

Ako je prijem TV signala slab, vaš DVD+VCR neće da bude u stanju da registruje sve neophodne informacije te neće moći ispravno da ih memoriše. Da biste otklonili ovaj problem, molimo vas da proučite odeljak RUČNO NAMEŠTANJE na stranici 14.

- 1. Pritisnite **POWER** da biste uključili svoj DVD+VCR.
- 2. Pritisnite **i.**
	- Na TV ekranu prikazuje se glavni meni. Pritisnite  $\blacktriangleleft$  ili  $\blacktriangleright$  to da biste odabrali **ACMS**. Pritisnite **ENTER/OK**.

![](_page_12_Figure_28.jpeg)

![](_page_12_Figure_29.jpeg)

- 3. Pritisnite  $\triangleleft$  ili  $\triangleright$  a odaberete ZEMLJU **"A": A**ustria, **"B": B**elgija, **"CH": Š** vajcarska, **"D":N**emačka, **"DK": D**anska, **"E": Š** panija, **"F" F**rancuska, **"I": I**talija, **"N": N**orveška,**"NL": H**olandija, **"P": P**ortugal, **"S": Š** vedska, **"SF": F**inska, OTHERS (DRUGI).
- 4. Pritisnite **ENTER/OK** da biste započeli automatsko smeštanje kanala TV stanica u vašem regionu.

![](_page_12_Figure_32.jpeg)

5. Čim podešavanje završi, prikazuje se tabela TV stanica. Pritisnite **i** da biste memorisali podešene vrednosti.

![](_page_12_Figure_34.jpeg)

# **Ručno podešavanjeTV stanica**

U nekim područjima zemlje signali radiodifuzije mogu biti preslabi za ispravno izvođenje postupka automatskog podešavanja vašeg DVD+VCR za pronalaženje ili određivanje TV stanica. Ove stanice slabijeg signala morate podesiti ručno da biste ih uneli u memoriju svog DVD+VCR.

1. Pritisnite **i.**

Na TV ekranu prikazuje se glavni meni. Pritisnite ◀ ili ▶ da biste odabrali **PR SET**. Pritisnite **ENTER/OK**.

![](_page_13_Picture_5.jpeg)

- 2. Pritisnite **i.** Prikazuje se tabela TV stanica.
- 3. Pritisnite ▲ ili ▼ da biste odabrali broj kanala koji želite podesiti. (npr. PR 04)

![](_page_13_Picture_490.jpeg)

# 4. Pritisnite **ENTER/OK**.

Pritisnite **AV** da biste odabrali **C** (standardne stanice) ili **S** (kablovske stanice): C02 - C69, S01 - S41.

Unesite broj kanala stanice koju želite podesiti, bilo

pomoću **numeričkih tastera**, bilo pomoću ▲ ili ▼ kako bi pronašli stanicu koju trebate.

![](_page_13_Figure_13.jpeg)

5. Čim se pronaœe stanica, traženje se zaustavlja. Pritisnite  $\blacktriangleright$  da biste odabrali **MFT**. Stanice možete fino da podešavate korišćenjem dugmadi  $\blacktriangle$  ili  $\nabla$ .

![](_page_13_Figure_15.jpeg)

- 6. Pritisnite ► da biste odabrali **STATION**, tako da možete dati ime TV stanici. Pritisnite **ENTER/OK**.
- 7. Pritisnite **▲** ili ▼ da biste odabrali **slova** i **brojevi** za novo ime stanice.

Pritiskujte  $\triangleleft$  ili  $\triangleright$  da biste se kretali napred ili nazad s karaktera na karakter. Pritisnite **ENTER/OK**.

![](_page_13_Figure_19.jpeg)

8. Pritisnite **i**, da biste potvrdili raspored stanica.

![](_page_13_Picture_21.jpeg)

Ako želite da ručno podesite i druge stanice, onda ponovite korake od 3 do 8.

![](_page_13_Figure_23.jpeg)

9. Pritisnite ponovo **i**.

Sada je vaša nova TV stanica ubačena u DVD+VCR.

![](_page_13_Picture_26.jpeg)

# **Menjanje redosled TV stanica**

Nakon podešavanja TV stanica u vašem DVD+VCR, možete po svojoj želji promeniti redosled u kom su one unesene u memoriju, a da ne morate ih ponovo podešavati! Uputstva koja dajemo na ovoj strani pokazuju vam kako možete jednostavno poredati ih u redosledu u kom želite.

1. Pritisnite **i.**

Na TV ekranu prikazuje se glavni meni. Pritisnite  $\blacktriangleleft$  ili  $\blacktriangleright$  da biste odabrali **PR SET**. Pritisnite **ENTER/OK**.

![](_page_14_Figure_5.jpeg)

2. Pritisnite **i.**

Pritisnite ▲ ili ▼ da biste odabrali **broj stanice** čije mesto u redosledu želite promeniti. (npr. PR 03) Pritisnite  $\blacktriangleright$ .

![](_page_14_Figure_8.jpeg)

3. Pritisnite ▲ ili ▼ da biste odabrali **broj kanala** gde želite prebaciti stanicu (npr. PR 05).

![](_page_14_Figure_10.jpeg)

4. Pritisnite **ENTER/OK**.

Posle kraćeg vremena, selektovana stanica će biti obrisana.

Ako želite da obrišete i druge TV stanice onda ponovite korake 1-4.

![](_page_14_Figure_14.jpeg)

5. Pritisnite **i** da biste sklonili meni sa TV ekrana.

# **Brisanje TV stanica**

Nakon podešavanja TV stanica u vašem DVD+VCR, možete po svojoj želji **obrisati** stanicu. Uputstva koja dajemo na ovoj strani pokazuju vam kako

možete jednostavno obrisati TV stanice koje ne želite gledati.

1. Pritisnite **i.**

Na TV ekranu prikazuje se glavni meni. Pritisnite  $\blacktriangleleft$  ili  $\blacktriangleright$  da biste odabrali **PR SET**. Pritisnite **ENTER/OK**.

![](_page_14_Figure_21.jpeg)

- 2. Pritisnite **i**.
- 3. Pritisnite ▲ ili ▼ da biste odabrali **broj kanala** stanice koju želite obrisati. (npr. PR 01)

![](_page_14_Figure_24.jpeg)

# 4. Pritisnite <

Posle kratkog vremena odabrana stanica se briše. Pritisnite **i** da biste sklonili menije sa TV ekrana. Ako želite obrisati druge TV stanice, ponovite korake **3 - 4**.

![](_page_14_Picture_586.jpeg)

5. Pritisnite **i** da biste sklonili meni sa TV ekrana.

![](_page_14_Picture_29.jpeg)

**Pripreme**

![](_page_14_Picture_30.jpeg)

# **Pre upotrebe - DVD**

# **Prikazivanje informacija o disku na ekranu**

Možete prikazati na ekranu različite informacije o učitanom disku.

1. Pritisnite DISPLAY za prikazivanje različitih informacija. Prikazane stavke se razlikuju zavisno od tipa diska ili statusa puštanja.

![](_page_15_Picture_4.jpeg)

- 2. Možete odabrati stavku pritiskanjem ▲ / ▼ i promeniti ili odabrati podešavanje pritiskanjem <br/> /  $\blacktriangleright$ .
	- Title (Track) Broj tekućeg naslova (ili tracka)/Ukupan broj naslova (ili track-a)
	- Chapter Broj tekućeg poglavlja/Ukupan broj poglavlja
	- Time Proteklo vreme reprodukcije
	- Audio Odabrani audio jezik ili kanal
	- Subtitle Odabrani titl
	- Angle Odabrani ugao posmatranja/Ukupan broj uglova posmatranja

### **Napomena:**

Ako se ne pritisne nijedno dugme u roku od nekoliko sekundi, prikaz na ekranu nestaje.

# **Početna podešavanja**

Koristeći meni za podešavanje (setup menu), možete uraditi različita podešavanja kao npr. na slici i zvuku. Možete između ostalog podesiti jezik na titlu i meni za podešavanje. Za detalje o svakoj stavci na meniju za podešavanje, vidite stranice 16-19.

### **Da prikažete meni i izaœete iz njega:**

Pritisnite SETUP da prikažete meni. Kratak pritisak na SETUP će vas vratiti na početni ekran.

### **Da odete na sledeći nivo:**

Pritisnite  $\blacktriangleright$  na daljinskom upravljaču.

**Da se vratite na prethodni nivo:**

Pritisnite < na daljinskom upravljaču.

# **Opšta upotreba**

1. Pritisnite DVD na daljinskom upravljaču.

![](_page_15_Picture_289.jpeg)

- 2. Pritisnite SETUP. Pojavi se SETUP meni (meni za podešavanje).
- 3. Koristite ▲ / ▼ da odaberete željenu opciju, a onda pritisnite  $\blacktriangleright$  da odete na drugi nivo. Na ekranu se pojavi trenutno podešavanje za odabranu stavku, kao i alternativna podešavanja.
- 4. Koristite  $\triangle$  /  $\nabla$  da odaberete drugu željenu opciju, a onda pritisnite  $\blacktriangleright$  da odete na treći nivo.
- 5. Koristite ▲ / ▼ da odaberete željeno podešavanje, a onda pritisnite ENTER/OK da potvrdite izbor. Neke stavke zahtevaju dodatne korake.
- 6. Pritisnite SETUP ili  $\triangleright$  da izađete iz menija za podešavanje (Setup menu).

# **Pripreme**

# **Pre upotrebe - DVD**

# **LANGUAGE**

![](_page_16_Picture_3.jpeg)

### **Menu Language**

Odaberite jezik za meni za podešavanje (setup menu) i displej na ekranu.

# **Disc Audio / Subtitle / Menu DVD**

Odaberite jezik koji želite za audio traku (audio disk), titlove, i meni diska.

**Original**: Odnosi se na originalni jezik na kojem je disk snimljen.

**Other**: Da biste odabrali neki drugi jezik, pritisnite numerisanu dugmad, a onda i ENTER da biste uneli odgovarajući četvorocifreni broj koji odgovara listi jezičkih kodova na strani 34. Ako unesete pogrešan jezički kod, pritisnite CLEAR.

# **DISPLAY**

![](_page_16_Picture_11.jpeg)

# **TV Aspect DVD**

**4:3 :** Odaberite kada je standardni 4:3 TV priključen.

**16:9 Wide:** Odaberite kada je široki 16:9 TV priključen.

# **Display Mode DVD**

Podešavanje displej moda radi samo kada je mod TV aspekta podešen na "4:3"

**Letterbox:** Prikazuje široku sliku sa trakama na gornjem i donjem delu ekrana.

**Panscan:** Automatski prikazuje široku sliku na celom ekranu i odseca delove koji se ne uklapaju.

# **Progressive Scan**

Progressive Scan Video daje najbolji kvalitet slike sa manje treperenja.

Ako koristite Component Video džekove za povezivanje na TV ili monitor koji je kompatibilan sa progressive scan signalom, postavite Progressive Scan na On (uključeno).

# **Da biste uključili progressive scan:**

Povežite component out DVD-ja na ulaz vašeg monitora/televizora, podesite televizor ili monitor na Component Input.

1. Izaberite "Progressive Scan" iz menija DISPLAY, a zatim pritisnite  $\blacktriangleright$ .

![](_page_16_Picture_25.jpeg)

- 2. Selektujte "On" koristeći dugmad  $\blacktriangle / \blacktriangledown$ .
- 3. Pritisnite ENTER/OK da biste potvrdili svoj izbor. Pojaviće se meni za potvrdu.

### **TV Output Select**

Postavite opcije plejera TV Output Select prema tipu TV konekcije.

**YPbPr:** Kada je vaš televizor povezan sa džekovima COMPONENT/PROGRESSIVE SCAN VIDEO OUT na DVD plejeru.

**RGB:** Kada je vaš televizor povezan sa SCART džekom (RGB signal).

# **Pre upotrebe - DVD**

# **AUDIO**

Svaki DVD disk ima raznovrsne opcije audio izlaza. Podesite AUDIO opcije vašeg plejera u skladu sa vrstom audio sistema koji koristite.

![](_page_17_Picture_3.jpeg)

# **Dolby Digital / DTS / MPEG DVD DivX**

**Bitstream:** Odaberite Bitstream ako ste priključili DIGITAL OUT utičnice vašeg DVD+VCR na pojačivač ili drugu opremu koja ima Dolby Digital, DTS ili MPEG dekoder.

**PCM (za Dolby Digital / MPEG):** Odaberite kada priključujete dvo-kanalni digitalni stereo pojačivač. DVD-iji kodirani u Dolby Digital ili MPEG će automatski biti pretvoreni u dvo-kanalni PCM audio.

**Off (za DTS):** Ako odaberete "Off", DTS signal ne izlazi kroz DIGITAL OUT utičnicu.

### **Sample Freq. (probna frekvencija) (frekvencija) DVD**

Ako vaš prijemnik ili pojačivač NIJE u stanju da prima signale od 96 kHz, odaberite 48 kHz. Kada ste to uradili, ovaj aparat će automatski da pretvori sve signale od 96 kHz u signale od 48 kHz tako da ih vaš sistem može dekodirati.

Ako je vaš prijemnik ili pojačivač u stanju da prima signale od 96 kHz, odaberite 96. Kada ste to uradili, ovaj aparat će propustiti svaku vrstu signala bez daljeg procesiranja

Proverite papire koje ste dobili uz pojačivač da vidite njegove sposobnosti.

# **Kontrola dinamičkog opsega (DRC) DVD**

Sa DVD formatom možete čuti zvučnu traku u najtačnijoj i najrealističnijoj prezentaciji zahvaljujući digitalnoj audio tehnologiji. Međutim, možda ćete želeti da kompresujete dinamički opseg audio izlaza (razlika između najglasnijih i najtiših zvukova). Onda možete slušati tiši zvuk na filmu, a da ne izgubite jasnoću zvuka. Podesite DRC na ON za ovaj efekat

# **Vocal DVD**

Podesite Vocal na ON samo kada emitujete višekanalni karaoke DVD. Karaoke kanali na disku će se pomešati u normalan stereo zvuk.

# **LOCK (RODITELJSKA KONTROLA)**

![](_page_17_Picture_342.jpeg)

# **Rating**

Blokira reprodukciju DVD-ja koji ima ocenu sadržaja. Nisu svi diskovi ocenjeni.

- 1. Odaberite "Rating" na LOCK meniju, a onda pritisnite  $\blacktriangleright$ .
- 2. Da biste pristupili opcijama LOCK, morate da unesete šifru koju ste smislili. Ako još niste uneli šifru, to će biti zatraženo da učinite.

Unesite šifru i pritisnite ENTER/OK. Unesite je još jednom i pritisnite ENTER/OK da biste je potvrdili. Ako napravite neku grešku prilikom ukucavanja, pre nego što pritisnete ENTER/OK, idite na CLEAR da biste obrisali.

3. Odaberite rejting od 1 do 8 koristeći  $\triangle$ / $\nabla$  dugmad.

**Rating 1-8:** Rejting jedan (1) ima najviše ograničenja a rejting osam (8) ima najmanje ograničenja.

**Unlock:** Ako odaberete unlock (otključano), roditeljska kontrola nije aktivna i disk se emituje u celosti.

4. Pritisnite ENTER/OK da potvrdite vaš izbor rejtinga, onda pritisnite SETUP da izadete iz menia.

# **Lozinka (sigurnosni kod)**

Možete uneti ili promeniti lozinku.

- 1. Odaberite Password (lozinka) na LOCK meniju, a onda pritisnite  $\blacktriangleright$ .
- 2. Sledite korak 2 kao što je opisano gore (Rating Ocenjivanie).

Da biste promenili šifru, pritisnite ENTER/OK kada je opcija ''Change'' naglašena. Unesite šifru i pritisnite ENTER/OK. Unesite je još jednom i pritisnite ENTER/OK da biste je potvrdili. Ako napravite neku grešku prilikom ukucavanja, pre nego što pritisnete ENTER/OK, idite na CLEAR da biste obrisali.

3. Pritisnite SETUP da izadete iz menija.

*Ako ste zaboravili vaš sigurnosni kod*

Ako ste zaboravili vaš sigurnosni kod, možete ga obrisati sledeći ove korake:

- 1. Pritisnite SETUP da se prikaže SETUP meni (meni za podešavanje).
- 2. Unesite 6-cifreni broj ''210499'' i pritisnite ENTER/OK. Šifra se briše.

# **Pre upotrebe - DVD**

# **Area Code (Kod zemlje) DVD**

Unesite kod oblasti čiji su standardi korišćeni za ocenu DVD video diska, na osnovu spiska sa strane 34.

- 1. Odaberite "Area Code" na LOCK meniju, a onda pritisnite B.
- 2. Sledite korak 2 kao što je prikazano na levoj strani (Rating).
- 3. Odaberite prvi broj koristeći  $\blacktriangle / \blacktriangledown$  dugmad.
- 4. Prebacite  $\blacktriangleright$  i odaberite drugi broj koristeći  $\blacktriangle$  /  $\nabla$ dugmad.
- 5. Pritisnite ENTER/OK da potvrdite vaš kod zemlje.

# **OTHERS**

DivX(R) podešavanja mogu biti promenjeni.

![](_page_18_Picture_10.jpeg)

# **DivX(R) VOD**

Mi vam obezbeđujemo  $DivX^{\circledast}$  VOD (Video On Demand) registracioni kod koji vam dozvoljava da iznajmljujete i kupujete video snimke koristeći DivX® VOD servis. Za više informacija, posetite sajt www.divx.com/vod.

- 1. Odaberite opciju "DivX(R) VOD", a zatim pritisnite  $\blacktriangleright$ .
- 2. Pritisnite ENTER/OK dok je selektovano "Select" i pojaviće se registracijski kod. Koristite registracioni kod da biste kupili ili iznajmili video snimke od DivX® VOD servisa na www.divx.com/vod. Pratite instrukcije i preuzmite video na disk za reprodukciju na ovom uređaju.
- 3. Pritisnite ENTER/OK za izlaz.

### **Napomena:**

.

Svi preuzeti video snimci sa DivX® VOD mogu se puštati samo na ovom uređaju.

# **Operacije sa kasetama**

# **Reprodukcija trake**

Možete ulagati ili izbacivati video kasete samo ako je vaš DVD+VCR uključen u električnu mrežu. Vaš DVD+VCR može reprodukovati NTSC video kasete (u PAL TV modu).

# **Kako dobiti bolju sliku**

Kada uložite kasetu i pustite reprodukciju, funkcija automatske regulacije počinje raditi da biste automatski dobili najbolju moguću sliku. Ako je snimka lošeg kvaliteta, više puta pritisnite  $\blacktriangle$  ili  $\nabla$  na daljinskom upravljaču da biste ručno podesili sliku, te uklonili sva izobličenia.

- 1. Proverite jeste li ispravno priključili svoj DVD+VCR kao što je opisano ranije u ovoj knjizi. Uključite svoj TV. Pritisnite **POWER** da biste uključili svoj DVD+VCR. Umetnite video kasetu u svoj DVD+VCR. Prozorčić video kasete mora biti prema gore, a strelica mora biti usmerena prema videorekorderu.
- 2. Pritisnite  $\triangleright$  da bi počela reprodukcija vaše kasete. Ako uložite kasetu čiji je zaštitni jezičak protiv snimanja uklonjen, reprodukcija počinje automatski.

# **AUTOMATSKA REGULACIJA**

Vaš DVD+VCR automatski reguliše sliku kako bi dobili sliku najboljeg kvaliteta.

3. Pritisnite **PAUSE/STEP** da biste dobili nepokretnu sliku. Pritiskujte **PAUSE/STEP** uzastopno više puta da biste pomerali film kadar po kadar.

Ako držite pritisnuto **FORWARD**, slika ć e biti 19 puta sporija u odnosu na normalan plejbek.

Traku možete pauzirati ne duže od 5 minuta. Nakon 5 minuta pauziranja, vaš bi DVD+VCR zaustavio traku da bi sprečio njeno ili svoje oštećenje.

Pritiskujte ▲ ili ▼ da biste smanjili vertikalno drhtanje nepokretne slike.

4. Pritisnite  $\triangleright$  da biste nastavili sa reprodukcijom.

**Double speed playback (Dvostruko brža reprodukcija)**

Pritisnite dugme " $\blacktriangleright$ " za vreme normalne reprodukcije. Kaseta će raditi duplo brže, ali bez tona.

Pritisnite dugme " $\blacktriangleright$ " da biste se vratili na reprodukciju sa normalnom brzinom.

# **Traženje slike:**

Za vreme reprodukcije, pritisnite bilo **FORWARD**, bilo **BACKWARD** da biste mogli ubrzano premotavati traku, te istovremeno pratiti sliku sa trake.

# **Logičko traženje:**

Za vreme premotavanja unapred ili unazad, pritisnite i zadržite  $\blacktriangleleft$ ili $\blacktriangleright$ . Slika će se reprodukovati unapred ili unazad 7 puta brže od normalne reprodukcije.

# 5. **Reprodukcija usporenog kretanja, kretanja unapred / unazad:**

Za vreme reprodukcije unazad ili nepokretne slike,

pritisnite  $\blacktriangleleft$  ili  $\blacktriangleright$ . Prilikom reprodukcije možete koristiti sledeće brzine: REV, PB5-, PB1-, still, SLW, PLAY, 2PLY, CUE Za isključivanje usporenog kretanja i kretanja unapred / unazad (shuttle), pritisnite funkciju koju želite. Za vreme usporenog kretanja i kretanja unapred / unazad, u zavisnosti od stanja trake, moguć je nastanak pruga na slici zbog smetnje šuma. Ako vidite izobličenja slike, smanjite ih pomoću  $\blacktriangle$  ili  $\nabla$ .

6. Pritisnite **STOP** da biste zaustavili reprodukciju. Pritisnite **EJECT**. Ako je traka odmotana do kraja, vaš bi DVD+VCR

automatski zaustavio reprodukciju, premotao i izbacio kasetu, i sam sebe isključio.

# **Preskok reklame (CM Skip):**

Ovaj mod omogućava vas prilikom reprodukcije preskočiti reklamu od nekoliko sekundi u početku kasete, a zatim nastaviti sa normalnom

reprodukcijom.

Kad uključite reprodukciju kasete, pritisnite **CM SKIP** na daljinskom upravljači da biste preskočili reklamu, odnosno ostali propagandni materijal.

Pritiskujte **CM SKIP** više puta uzastopno, da biste preskočili:

![](_page_19_Picture_518.jpeg)

# **Optimalne karakteristike slike (OPR - Optimum Picture Response):**

Ovaj mod automatski poboljšava kvalitet slike prilikom reprodukcije, podešavajući vaš DVD+VCR prema stanju trake.

Obratite pažnju da će se ikonica OPR ( $\Box$ ) pojaviti samo kada radi video kaseta.

- 1. Pritisnite **i.**
- 2. Pritisnite  $\blacktriangleleft$  ili  $\blacktriangleright$  da biste odabrali  $\sqsubseteq$  (OPR).
- 3. Pritisnite **ENTER/OK**.
- 4. Pritisnite  $\blacktriangle$  ili  $\nabla$  više puta uzastopno da biste odabrali: **OFF**, **SOFT** ili **SHARP**. **Napomena: Možete podesiti OPR samo prilikom**
- **reprodukcije trake.** 5. Pritisnite **i** da biste sklonili menije sa TV ekrana.screen.

![](_page_19_Picture_40.jpeg)

# **Operacije sa kasetama**

# **Trenutno snimanje tajmerom, (ITR)**

Vaš DVD+VCR vam dozvoljava snimati na traku pomoću različitih jednostavnih metoda:

**Trenutno snimanje pomoću tajmera (Instant Timer Recording - ITR)** počinje neposredno u podešeno vreme, odnosno dok se traka video kasete ne odmota.

U vaš DVD+VCR ugrađena je funkcija duže reprodukcije (Long Play - LP) koja vas omogućava snimati na video kasetu čak i dva puta duže vremena nego normalno. Npr., na kasetu E-180 možete snimiti do 180 minuta u standardnom modu (Standard Play - SP), dok u modu LP možete snimiti čak i 360 minuta. Napomena: Ako koristite LP, kvalitetu slike i zvuka lako će se pogoršati

- 1. Proverite jeste li ispravno priključili svoj DVD+VCR kao što se ranije u ovoj knjizi navodi. Pritisnite **POWER** da biste uključili svoj DVD+VCR.
- 2. Uložite kasetu čiji zaštitni jezičak nije uklonjen. Prozorčić video kasete mora biti prema gore, a strelica mora biti usmerena prema videorekorderu.
- 3. Pritisnite **▲** ili ▼ da biste odabrali **broj kanala** sa kojeg želite snimati. Možete takoœe odabrati broj kanala na direktan način, a pomoću **numeričkih tastera** na daljinskom upravljaču.
- 4. Ako želite snimati direktno sa SCART ili AUDIO ulaza, više puta uzastopno pritisnite **AV** dok se ne prikaže ulaz sa kojeg želite snimati.

**AV 1** Snimanje zvuka i slike sa donjeg SCART ulaza na zadnjoj strani vašeg VCR.

**AV 2** Snimanje zvuka i slike sa gornjeg DECODER ulaza na zadnjoj strani vašeg VCR

**AV 3** Snimanje zvuka i slike sa VIDEO IN i AUDIO IN (levog i desnog) ulaza na prednjoj strani vašeg VCR

- 5. Ako želite snimati u modu duže reprodukcije ili standardne reprodukcije, pritisnite **LP**. SP obezbeđuje bolji kvalitet slike i zvuka, ali LP obezbeđuje vreme snimke dva puta duže nego SP.
- 6. Pritisnite **REC/ITR** da bi počelo snimanje. Pritisnite **REC/ITR** nekoliko puta. Svako sledeće pritiskanje povećava za 30 minuta vreme snimanja, sve dok ne dostignete maksimalnu vrednost od 9 časova.

7. Da biste izbegli scene koje ne želite snimati, pritisnite **PAUSE/STEP**.

Da biste nastavili sa snimanjem, ponovo pritisnite **PAUSE/STEP**.

Trake možete pauzirati ne duže od 5 minuta; prilikom pauziranja trake na displeju prikazuje se RECP. Po isteku 5 minuta vaš DVD+VCR zaustavlja snimanje da bi sprečio oštećenje trake ili videorekordera.

8. Pritisnite **STOP** da biste završili snimanje. Pritisnite **EJECT**.

### **Napomena:**

- Ako ne želite snimati na neku traku (ovo se sasvim lako može slučajno dogoditi!) uklonite zaštitni jezičak sa zadnje ivice video kasete.
- Na kasetu sa koje je zaštitni jezičak uklonjen, možete snimati čim prekrijete rupu lepljivom trakom.
- Zapamtite da možete snimati jedan program dok gledate drugi tako što ćete aktivirati trenutno snimanje. Pritisnite **TV/VCR** da se na displeju pojavi **TV** a onda odaberite drugi kanal na vašem TV-u.

# **Operacije sa kasetama**

# **Snimanje pomoću tajmera uz**

# **prikaz na ekranu**

Možete podesiti ne više od sedam događaja za snimanje pomoću tajmera, a za mesec dana počev od tekućeg datuma.

### **Napomena:**

Pre nego pristupite podešavanju tajmera, morate ispravno podesiti časovnik DVD+VCR, a takođe morate znati koje ste TV stanice podesili u svom DVD+VCR.

- 1. Uložite video kasetu čiji zaštitni jezičak nije uklonjen. Prozorčić video kasete mora biti prema gore, a strelica mora biti usmerena prema videorekorderu.
- 2. Pritisnite **i**.

Pritisnite  $\blacktriangleleft$  ili  $\blacktriangleright$  da biste odabrali **REC** ( $\Box$ ). Pritisnite **ENTER/OK**.

![](_page_21_Picture_703.jpeg)

- 3. Pritisnite **ENTER/OK** da biste započeli podešavanje pojavljivanja događaja tajmera.
- 4. Pritisnite PR/TRK  $(\triangle/\blacktriangledown)$  da biste uneli stanicu koju želite da snimite, a zatim pritisnite  $\blacktriangleright$ .

![](_page_21_Picture_704.jpeg)

### **Napomena:**

Ako je postavljen tajmer onda pritiskajte ▲ ili ▼ da biste selektovali događaj koji želite da obrišete ili zamenite. Pritisnite  $\triangleleft$  da biste obrisali događaj.

5. Koristite PR/TRK  $(\triangle / \blacktriangledown)$  da biste uneli datum programa.

Ako pritisnete **ENTER/OK** pre nego što unesete datum, onda možete da izaberete neku od sledećih automatski snimljenih karakteristika.

Pritiskajte ◀ ili ▶ da biste izabrali neku karakteristiku, a zatim pritisnite **ENTER/OK** da biste je potvrdili.

**DLY** Za snimanje svakog dana u isto vreme (osim u subotu i nedelju).

**SU~SA** Za snimanje svake nedelje u isto vreme.

![](_page_21_Picture_20.jpeg)

6. Koristite dugmad  $\triangle$ / $\nabla$ / $\triangleleft$  da biste uneli početno i krajnje vreme snimanja programa koji želite da snimite.

Obratite pažnju da vaš DVD+VCR koristi sat po sistemu 24 časa.

Napr. 1pm (1 sat posle podne) će biti prikazan kao 13:00.

![](_page_21_Figure_24.jpeg)

7. Pritisnite  $\triangleright$  da bi odabrali brzinu snimanja. Pritisnite ▲ ili ▼ da biste odabrali željenu brzinu trake (SP, IP ili LP).

IP mod određuje koliko trake preostaje, te prebacuje brzinu sa SP na LP, ako bude potrebno, da bi završilo snimanje emisije.

![](_page_21_Picture_705.jpeg)

![](_page_21_Picture_28.jpeg)

# **Snimanje tajmerom korišćenjem displej prikaza na ekranu (nastavak)**

8. Pritisnite i da biste postavili sledeći događaj i sledite korake od 3 do 7. Proverite da li su događaji ispravni. Pritisnite **i** da biste se vratili na ekran.

Ako je prikazano **PLEASE CHECK**, onda to znači da ste nešto pogrešno uneli, pa će biti potrebno da ponovo unesete podatke.

9. Pritisnite **POWER** da biste prebacili DVD+VCR u mod Timer Standby.

### **Napomena:**

**1W mod nije dostupan u standby modu za vremensko snimanje.**

Simbol tajmera ( $\circledcirc$ ) će se pojaviti na prozoru displeja dok je vaš DVD+VCR u stanju čekanja.

10. Pritisnite **POWER** da biste završili podešavanja za snimanje tajmerom.

### **Napomene:**

- DVD+VCR će se automatski isključiti kada se završi Timer Recording (snimanje tajmerom).
- Dok je timer recording u standby modu, DVD i VCR mod neće raditi. Da biste koristili DVD ili video rekorder, pritisnite **POWER**. Posle korišćenja DVD-ja ili video rekordera, pritisnite ponovo **POWER** da biste postavili video rekorder u timer recording standby mod.
- Ako kasnije odlučite **obrisati** ili **promeniti** bilo koju podešenu vrednost sa memorije tajmera događaja, možete učiniti ovo a da ne morate ponovo unositi informaciju u tajmer doga œaja. Jednostavno prikažite ekran tajmera događaja. Pritisnite A ili V da biste odabrali događaj koji želite **obrisati** ili **promeniti** .

Pritisnite ◀ da obrišete događaj... ili

Pritisnite ENTER/OK da ga promenite; onda pritisnite ili ► da biste odabrali: kanal TV stanice, Date (datum), Time (vremena početka i završetka), i brzinu snimanja (LP ili SP). Pritisnite  $\triangle$  ili  $\nabla$  da biste uneli ispravne podatke.

### - **Ako se doga œaji za snimanje pomoću tajmera preklapaju...**

Proverite da se ne preklapaju prethodno podešena vremena. Ako se preklapaju, prednost se daje uvek emisiji koja počinje ranije.

# **Primer:**

Početak emisije 1 programiran je u 16:00, a završetak u 17:00.

Početak emisije 2 programiran je u 16:30, a završetak u 17: 30

(U ovom slučaju, emisija 1 snimiće se u celini, dok će samo poslednjih 30 minuta emisije 2 snimiti.)

- Da gledate DVD dok je snimanje uz pomoć tajmera na čekanju (standby), pritisnite DVD da prebacite na DVD.

# **Dodatne operacije - VCR deo**

# **Hi-Fi stereo zvučni sistem**

Vaš VCR snima i reprodukuje Hi-Fi stereo zvuk. Pored toga, ima ugrađen stereo NICAM – digitalni dekoder stereo zvuka. On vam dozvoljava snimati i reprodukovati zvuk na nekoliko različitih načina. Video kasete snimljene s vašim videorekorderom imaju jednu normalnu mono audio stazu i dve Video traku Hi-Fi stereo audio staze. Ove stereo staze dozvoljavaju vam praviti snimke zvuka u Hi-Fi stereo ili dvojezičnom formatu sa TV emisija, stereo audio sistema, video diska ili drugog Hi-Fi VCR.

1. NICAM digitalni dekoder zvuka vašeg videorekordera dozvoljava vam koristiti stanice koje emituju NICAM zvuk, a isto tako standardni stereo, dvojezični i mono zvuk. Konkretni tip zvuka koji se prima ili snima, prikazuje se kratko, za nekoliko sekundi, na TV ekranu:

### **STEREO NICAM**

Zvuk se automatski snima na Hi-Fi stereo i mono staze video trake.

### **BIL NICAM**

Oba audio kanala snimaju se na Hi-Fi stereo staze. Kanal osnovnog jezika (levi) snima se na mono stazu video trake.

### **MONO**

Zvuk se snima na Hi-Fi staze i na mono stazu video trake bez bilo kakvog odvajanja.

- 2. Pritisnite **AUDIO** uzastopno sve dok se ne prikaže željeni audio mod.
- 3. Izbor je **STEREO**, **LEFT** (levi kanal), **RIGHT** (desni kanal) i **MONO**.

U **BIL NICAM** modu reprodukcije, kada je audio izlaz podešen na **STEREO**, sa levog kanala je izlaz osnovnog jezika, a u isto vreme sa desnog kanala je izlaz drugog jezika. Kada je audio izlaz podešen na**MONO**, izlaz osnovnog jezika je sa oba kanala. Napomena: Kada podešavate regulaciju slike, Hi-Fi stereo zvuk može se pretvoriti u **MONO**.

# **Displej na ekranu (F.OSD)**

Lako možete prikazati na TV ekranu trenutno vreme ili brojač kasete, koliko je vremena na kaseti ostalo, brzinu kasete i status DVD+VCR. Ako je snimanje u toku, displej na ekranu neće biti snimljen na kasetu.

- 1. Pritisnite **CLK/CNT** da se pojavi na displeju. Pritiskajte **CLK/CNT** da se krećete kroz opcije na displeju. Brojač kasete i vreme preostalo na kaseti će se pojaviti ako je kaseta ubačena.
- 2. Nakon tri sekunde, većina opcija sa displeja na ekranu će nestati, a ostaće samo sat ili brojač kasete i vreme preostalo na kaseti. Pritisnite **CLK/CNT** da izbrišete sve opcije sa TV ekrana.

# **Stop memorija za brojač kasete**

**Digitalni brojač kasete** može biti prikazan na displeju umesto vremena tako što ćete pritisnuti **CLK/CNT** na daljinskom upravljaču. Digitalni brojač kasete pokazuje položaj snimaka na kaseti.

- 1. Pritisnite **CLK/CNT**. Pritisnite **CLEAR** da podesite brojač na 0:00:00. Pritisnite ili započnite snimanje. Brojač kasete će prikazati stvarno vreme emitovanja u satima, minutama i sekundama.
- 2. Pritisnite  $\blacksquare$  kada se emitovanje ili snimanje završi. Pritisnite <4. Kaseta će se premotati i automatski zaustaviti kada brojač stigne do 0:00:00.

# **Da podesite dekoder**

Već smo opisali na strani 9 kako priključiti dekoder za 'pej-TV' stanicu kao CANAL + ili PREMIER na strani 9. Za snimanje kodirane stanice ne morate ništa da kontrolišete. Prosto odaberite stanicu i sačekajte kratko vreme pre nego dekodiranje počne.

- 1. Pritisnite **i**. Glavni meni će se pojaviti na TV ekranu. Pritisnite < ili > da odaberete **DECODER (DEKODER)**. Pritisnite **ENTER/OK**.
- 2. Pritisnite  $\blacktriangle$  ili  $\nabla$  da odaberete. **ON** : Kada je dekoder priključen na AV2 utičnicu. **OFF** : Kada je još jedan video rekorder priključen na AV2 utičnicu.
- 3 Pritisnite **i** da se vratite na TV sliku.

# **Dodatne operacije - VCR deo**

# **Video doktor (samo-dijagnoza)**

Ova funkcija vas obaveštava da postoji neki problem sa DVD+VCR. Poruke koje govore o tome će se pojaviti na TV ekranu.

1. Pritisnite **i**. Pritisnite  $\blacktriangleleft$  ili  $\blacktriangleright$  da odaberete  $\blacktriangleright$ . Pritisnite **ENTER/OK**.

![](_page_24_Figure_4.jpeg)

- 2. Pritisnite  $\blacktriangle$  ili  $\nabla$  da proverite problem.
	- **ANTENNA CONNECT (Povezivanje antene)** <sup>O</sup> **PLEASE CHECK (Proverite):**
	- Pažljivo povežite antenu na džek.

# **HEAD STATUS**

<sup>O</sup> **PLEASE CLEAN:**

Očistite glavu video rekordera.

# **TAPE STATUS**

<sup>O</sup> **NOT RECORDABLE:** Ubacite kasetu sa zaštitinikom na mestu.

### **NO. OF TIMER PROGRAMME** <sup>O</sup> **2**

Pokazuje broj snimanja uz pomoć tajmera.

# **NEXT TIMER PROGRAMME**

<sup>O</sup> **PR-01 26 10:00~11:00 SP**

Prikazuje trenutni status snimanja uz pomoć tajmera (sledeći program za snimanje uz pomoć tajmera).

3. Pritisnite **i** da biste sklonili menije sa TV ekrana.

# **Zaštita od dece (Child Lock)**

Kontrolna dugmad na prednjem panelu vašeg DVD+video rekordera mogu biti ugašena tako da DVD+video rekorder možete koristiti samo uz pomoć daljinskog upravljača.

1. Pritisnite **LOCK**.

i **SAFE** će se pojaviti na displeju.

Ni jedno od dugmadi na prednjoj strani vašeg DVD+video rekordera neće raditi.

Ako pritisnete bilo koje dugme na prednjoj strani DVD+video rekordera, **SAFE** će svetlucati na displeju na nekoliko sekundi.

2. Pritisnite ponovo **LOCK** da biste isključili child lock (kontrolu gledanja). Na prozoru displeja će se pojaviti **OFF**.

# **Kompatibilnost s širokim ekranom 16:9**

Vaš DVD+VCR može snimati i reproducirati u formatu slike 16:9 (širokog ekrana). Da bi uspešno snimili emisiju formata slike 16:9, TV stanica mora emitovati signal u odgovarajućem formatu.

1. Uključite svoj DVD+VCR. Pritisnite **i**.

> Pritisnite  $\blacktriangleleft$  ili  $\blacktriangleright$  da biste odabrali  $\Xi$ . Pritisnite **ENTER/OK**.

![](_page_24_Figure_30.jpeg)

2. Pritiskajte  $\triangle$ /**V** da biste selektovali: **AUTO**, 4:3 ili 16:9. **AUTO (vaœi samo u modu reprodukcije)**: Automatski reprodukuje sliku širokog formata kao sliku formata 16:9 i sliku normalnog formata kao normalnu sliku.

**4:3**

Za reprodukciju i snimanje slike samo normalnog formata  $(4:3)$ .

**16:9:**

Za reprodukciju i snimanje slike samo širokog formata (16:9).

3. Pritisnite **i** da biste sklonili menije sa TV ekrana. Da bi mogli gledati reprodukciju slike širokog formata (16:9) morate priključiti svoj VCR na TV pomoću SCART kabla.

# **1W mod (Power save Mode), mod za uštedu energije**

Postavite 1W ON/OFF na ON da biste postavili vaš DVD+VCR na ekonomični mod za uštedu energije. Na displeju se ništa ne prikazuje.

- 1 Pritisnite **i**. Na TV ekranu će se pojaviti glavni meni. Pritisnite **◀** ili ▶ da biste selektovali **1W ON/OFF**. Pritisnite **ENTER/OK**.
- 2. Pritisnite  $\triangle$  ili  $\nabla$  da biste selektovali ON.
- 3 Pritisnite **i**.

# **Napomene:**

Neke od funkcija neće raditi u 1W modu.

• 1W mod nije dostupan u standby modu za snimanje u vremenu, kao i kada je isključeno napajanje DVD+VCR-a posle prijema kodiranog televizijskog signala (CANAL+ ili PREMIERE).

25

• Kodirani TV signali (CANAL+ ili PREMIERE) se ne dekodiraju u 1W modu.

**Operacije**

# **Dodatne operacije - VCR deo**

# **Snimanje sa spoljašnjih komponenata**

Možete da snimate i sa spoljašnjih komponenata, kao što su kamkorder ili VCR, povezanih na bilo koji od spoljašnjih ulaza DVD+VCR-a.

- 1. Proverite da li je komponenta sa koje želite da snimate ispravno povezana na DVD+VCR.
- 2. Pritiskajte AV da biste selektovali spoljašnji ulaz na koji ćete da snimate.

**AV 1** za snimanje sa EURO AV1 SCART džekova sa zadnje strane uređaja.

**AV 2** za snimanje sa EURO AV2 DECODER džekova sa zadnje strane uređaja.

**AV 3** za snimanje sa VIDEO IN i AUDIO IN (levog i desnog) džekova sa prednje strane uređaja.

- 3. Ubacite kasetu za snimanje.
- 4. Postavite mod za snimanje (SP ili LP) kao što je neophodno pritiskanjem na LP.
- 5. Pustite kasetu ili disk na spoljašnjoj komponenti. Ako je televizor povezan na DVD+VCR, onda možete to i da vidite.
- 6. Pritisnite jednom REC/ITR da biste započeli snimanje. Indikator REC svetli na prozoru displeja.
- 7. 1Pritisnite STOP da biste zaustavili snimanje.

### **Napomene:**

- Pre snimanja, proverite startnu poziciju snimanja.
- Ako je izvor sa koga snimate zaštićen od snimanja pomoću CopyGuard, onda nećete moći da ga snimite. Vidite o tome Copyright na strani 5 za više detalja o tome.
- Da biste snimali određeno vreme, pogledajte Trenutno snimanje tajmerom.

# **Kopiranje sa DVD-ja na VCR**

Možete da kopirate sadržaj sa DVD-ja na Video traku.

- 1. Ubacite disk koji želite da kopirate u DVD dek i zatvorite nosač diska.
- 2. Ubacite praznu Video traku u VCR dek.
- 3. Pronaœite mesto na DVD disku sa koga želite da počnete presnimavanje pomoću funkcija  $\blacktriangleright$ , BACWARD, FORWARD i PAUSE. Za najbolji rezultat, pauzirajte plejbek na mestu sa koga želite da snimate.
- 4. Pritisnite REC/ITR na daljinskom upravljaču. DVD ide u PLAY mod, a VCR ide u RECORD mod. Ako se pojavi meni DVD diska, možda će biti potrebe da ručno pritisnete  $\blacktriangleright$  da biste započeli kopiranje.
- 5. Kada se završi DVD, pritisnite STOP da biste zaustavili kopiranje.

### **Napomene:**

- Ako je DVD koji pokušavate da presnimite zaštićen od kopiranja, onda nećete moći da ga kopirate. Zabranjeno je kopiranje Macrovision kodiranih DVD-ja (DVD diskova). U njihovom slučaju se na prozoru displeja prikazuje ''LOCK''.
- Postupak kopiranja morate da zaustavite ručno kada se DVD film završi, ili se može desiti da postupak počne ispočetka i da se ponavlja.
- Kada stopirate reprodukciju DVD-ja za vreme kopiranja, snimanje na VCR-u se automatski zaustavlja.

# **Operacije**

# **Opšte karakteristike reprodukcije - DVD**

 $\overline{\phantom{a}}$ 

![](_page_26_Picture_227.jpeg)

# **Puštanje DVD-ja**

### **Napomene o osnovnim osobinama:**

- Ako jednom pritisnete  $\blacktriangleright$  za vreme ponovljene reprodukcije Repeat Chapter (Track) tada se otkazuje ta reprodukcija.
- Može da se desi da zumiranje ne radi kod nekih DVD-ja.
- Kada puštate DVD koji sadrži scene snimane pod različitim uglovima kamere, indikator ugla će treperiti na TV ekranu kada se one prikazuju, kao indikacija da je moguć prelazak na drugačiji ugao gledanja.
- Funkcija ponavljanja, A-B repeat, je dostupna samo za tekuću traku audio CD-a.

# **Dodatne karakteristike**

# **Time Search (Postavljanje vremena reprodukcije) DVD DivX**

Da biste započeli reprodukciju sa diska sa određene tačke na DVD-ju:

- 1. Pritisnite DISPLAY za vreme reprodukcije.
- 2. Pritiskajte  $\blacktriangle / \blacktriangledown$  da biste selektovali ikonicu za vreme i pojaviće se ''--:--:--''.
- 3. Koristite numerisanu dugmad da biste uneli željeno startno vreme u satima, minutima i sekundama i to s leva na desno. Ako unesete pogrešne brojeve onda ih obrišite pritiskanjem na CLEAR. Zatim unesite ispravne brojeve.
- 4. Pritisnite ENTER da biste to potvrdili. Reprodukcija počinje u trenutku koji ste izabrali.

# **Marker Search (Traženje markera)**

# **DVD DivX**

### **Da biste uneli marker**

Reprodukciju možete da započnete sa ukupno devet memorisanih mesta. Da biste uneli marker pritisnite MARKER na željeno mesto na disku.

Ikonica Marker se za kratko pojavljuje na TV ekranu.

### **Da biste pozvali ili obrisali marker sa neke scene**

- 1. Za vreme reprodukcije diska pritisnite SEARCH. Meni za traženje markera se pojavljuje na ekranu.
- 2. Narednih 10 sekundi pritiskajte  $\blacktriangleleft / \blacktriangleright$  da biste selektovali broj markera koji želite da pozovete ili obrišete.
- 3. Pritisnite ENTER i počinje reprodukcija sa markirane scene. Ili, pritisnite CLEAR i broj markera se briše sa liste.
- 4. Možete da počnete reprodukciju sa bilo kog markera jednostavnim unošenjem njegovog broja u meniju za traženje markera (marker search).

# **Last Scene Memory (Poslednje upamćena scena) DVD ACD**

Ovaj plejer memoriše poslednju scenu sa diska koji je prethodno gledan. Poslednja scena ostaje u memoriji čak i kada se disk izvadi iz plejera ili kada se plejer isključi. Ako ubacite disk sa koga je memorisana scena, ona se odmah automatski poziva tako da možete da nastavite gledanje na onom mestu gde ste stali.

### **Napomena:**

Ovaj plejer ne memoriše nijednu scenu sa diska ako isključite plejer a da pre toga niste puštali taj disk.

### **Screen Saver**

Screen Saver (pokretna slika za čuvanje ekrana) se pojavljuje kada ostavite DVD plejer u Stop modu oko pet minuta.

# **Puštanje audio ili MP3/WMA fajla**

Ovaj uređaj može da reprodukuje audio ili MP3/WMA fajlove.

# **MP3 / WMA / Audio CD**

Kada ubacite neki medijum sa MP3/WMA fajlovima ili audio CD, onda se na TV ekranu pojavljuje meni.

Pritiskajte  $\blacktriangle$  /  $\nabla$  da biste selektovali numeru/fajl, a zatim pritisnite PLAY ili ENTER i počinje reprodukcija. Možete da koristite različite funkcije reprodukcije. Vidite o tome na stranama 27-28.

![](_page_28_Figure_5.jpeg)

### **ID3 TAG**

• Kada puštate fajl koji sadrži informacije kao što su napr. naslovi numera, tada te informacije možete da vidite pritiskom na DISPLAY.

[Song, Artist, Album, Comment, Genre]

# **Saveti:**

- Pritisnite DISC MENU da biste prešli na sledeću stranu.
- Na CD-u sa MP3/WMA i JPEG fajlovima možete da prelazite sa jedne na drugu vrstu fajlova. Pritisnite TITLE i MUSIC, ili PHOTO na meniju.

# **Kompatibilnost MP3/WMA fajlova sa ovim plejerom je ograničena na sledeći način:**

- Frekvencija semplovanja: u opsegu 8-48 kHz (za MP3), u opsegu 32-48kHz (za WMA)
- Bit rate: u opsegu 8-320 kbps (za MP3), 32 - 384 kbps (za WMA)
- Plejer ne može da čita MP3/WMA fajlove ako oni nemaju ekstenziju ''.mp3'' / ''.wma''.
- Fizički format CD-R diska treba da bude ISO 9660.
- Ako MP3/WMA fajlove snimate pomoću softvera koji ne može da kreira fajl sistem (napr. Direct-CD) onda je nemoguće da se reprodukuju MP3/WMA fajlovi. Preporučujemo vam da koristite program Easy-CD Creator, koji kreira ISO 9660 fajl sistem.
- Imena fajlova treba da imaju maksimalno 8 slova i moraju da imaju ekstenziju .mp3 ili .wma.
- Nemojte da koristite specijalne karaktere kao što su  $/$ ?\*:" $\Leftrightarrow$  itd.
- Ukupan broj fajlova u folderu treba da bude manji od 1000 fajlova.

# **Programirana reprodukcija**

Funkcija programa vam omogućava da sačuvate vaše omiljene numere sa bilo kog diska u memoriju plejera. Program može da ima do 30 numera.

- 1. Ubacite audio CD ili medijum sa MP3/WMA fajlovima. Pojavljuje se jedan od menija AUDIO CD ili MUSIC.
- 2. Pritisnite PROGRAM. Pojaviće se oznaka  $\circledast$ .

### **Napomena:**

Pritisnite ponovo PROGRAM da biste izašli iz moda editovanja programa i oznaka  $\circledast$  će se izgubiti.

- 3. Selektujte numeru sa spiska ''List'', a zatim pritisnite ENTER da biste je ubacili na spisak ''Program''. Ponavljajte ovaj postupak da biste ubacili i druge numere.
- 4. Selektujte numeru koju želite da pustite sa spiska ''Program''.
- 5. Pritisnite PLAY ili ENTER da bi počela reprodukcija. Reprodukcija počinje prema redosledu koji ste isprogramirali. Reprodukcija se zaustavlja kada po jednom produ sve numere sa programirane liste.
- 6. Da biste nastavili normalnu reprodukciju i izašli iz programirane reprodukcije, selektujte neku numeru i pritisnite PLAY.

# **Ponavljanje programiranih numera**

Pritisnite REPEAT da biste selektovali željeni mod ponavljanja.

- Track: ponavlja tekuću numeru.
- All: ponavlja sve numere sa programirane liste.
- Off (nema nikakav prikaz): nema ponavljanja.

### **Napomena:**

Ako pritisnete  $\blacktriangleright$ I za vreme reprodukcije ponavljanja, onda se ona otkazuje.

### **Brisanje numera sa programirane liste**

- 1. Za vreme moda STOP pritisnite PROGRAM i pojaviće se oznaka © .
- 2. Koristite  $\blacktriangle \blacktriangledown \blacktriangle \blacktriangleright$  da biste selektovali numeru koju želite da obrišete sa programirane liste.
- 3. Pritisnite CLEAR. Ponavljajte korake od 1-3 da biste obrisali i druge numere sa liste.

### **Brisanje kompletne programirane liste**

- 1. U toku moda STOP pritisnite PROGRAM i pojaviće se oznaka  $\circledcirc$
- 2. Koristite  $\blacktriangle \blacktriangledown \blacktriangle \blacktriangleright$  da biste selektovali "Clear All", a zatim pritisnite ENTER.

### **Napomena:**

Programi se takođe brišu kada se isključi napajanje ili kada se izvadi disk.

# **Gledanje JPEG fajla**

Na ovom uređaju mogu da se gledaju JPEG fajlovi.

1. Ubacite medijum na kome su snimljeni JPEG fajlovi. Meni PHOTO se pojavljuje na TV ekranu.

![](_page_29_Figure_3.jpeg)

- 2. Pritiskajte  $\triangle$  /  $\nabla$  da biste izabrali folder, a zatim pritisnite ENTER. Pojavljuje se spisak fajlova u folderu.
- 3. Ako želite da pogledate neki određeni fajl, pritiskajte  $\triangle$  /  $\nabla$  da biste ga naglasili i pritisnite ENTER ili PLAY.
- 4. Da biste se sa gledanja slika vratili na meni PHOTO, pritisnite STOP.

### **Saveti:**

- Ako ste u fajl listi i želite da se vratite na prethodnu Folder listu, koristite dugmad  $\triangle$  /  $\nabla$  da biste naglasili  $\square$  i pritisnite ENTER.
- Pritisnite DISC MENU da biste prešli na sledeću stranu.
- Ima tri opcije za brzinu slajdova (Slide Speed)  $\blacksquare$  : >>>  $(Fast - brzo)$ ,  $>> (Normal - normalno)$   $i > (Slow - sporo)$ . Koristite  $\blacktriangle \blacktriangledown \blacktriangle \blacktriangleright$  da biste naglasili  $\blacktriangleright$  . Zatim koristite b / B da biste selektovali opciju koju želite da koristite i pritisnite ENTER.
- Na disku sa MP3/WMA i JPEG fajlovima možete da prelazite sa jedne na drugu vrstu fajlova. Pritisnite TITLE i MUSIC, ili PHOTO na meniju.
- Dok gledate sliku pritisnite RETURN da biste sakrili help meni za pomoć.

### **Slide Show**

Koristite  $\blacktriangle \blacktriangledown \blacktriangle \blacktriangleright$  da biste naglasili  $\blacksquare$  (Slide Show), a zatim pritisnite ENTER.

### **Still Picture (Zamrznuta slika)**

- 1. Pritisnite PAUSE/STEP dok se prikazuje slajd show. Plejer će preći u mod PAUSE.
- 2. Da biste se vratili na slajd show, pritisnite PLAY ili ponovo pritisnite PAUSE/STEP.

### **Prelazak na sledeći fajl**

Pritisnite  $\blacktriangleleft$ ili  $\blacktriangleright$ ili kursor  $\blacktriangleleft$ ili  $\blacktriangleright$ ) jednom dok gledate slike da biste prešli na sledeći fajl ili da biste se vratili na prethodni.

# **Zoom (Zumiranje)**

Za vreme gledanja slika pritisnite ZOOM da biste je uvećali (u 3 koraka).

Kroz zumiranu sliku možete da se krećete pomoću dugmadi **SPAT.** 

# **Kako da rotirate sliku**

Pritiskajte  $\triangle$  /  $\nabla$  za vreme prikazivanja slike da biste rotirali sliku u smeru kretanja kazaljke na časovniku ili u obrnutom smeru.

### **Da slušate MP3 muziku dok gledate sliku**

Možete prikazati fajlove dok slušate muziku sa MP3 muzičkog fajla snimljenog na istom disku.

- 1. Ubacite disk koji sadrži dve vrste fajlova u plejer.
- 2. Pritisnite TITLE da prikažete PHOTO meni.
- 3. Pritisnite  $\blacktriangle / \blacktriangledown$  da odaberete foto fajl.
- 4. Koristite  $\blacktriangleright$  /  $\nabla$  da odaberete  $\blacksquare$  ikonu, a onda pritisnite ENTER. Plejbek započinje. Plejbek će se nastaviti dok ne pritisnete STOP.

# Savet:

Da biste uz gledanje slika slušali samo onu muziku koju želite, programirajte to pomoću menija ''MUSIC'', a zatim postupite kao što je opisano gore.

### **JPEG disk kompatibilan sa ovim plejerom je ograničen na sledeći način:**

- Zavisno od veličine i broja JPEG fajlova, može proći duže vreme dok ovaj uređaj pročita sadržaj sa diska. Ako se i posle nekoliko minuta na ekranu ne pojavi displej, to znači da je neki od fajlova prevelik – smanjite rezoluciju JPEG fajlova tako da bude manja od 5 mega piksela i narežite novi disk.
- Ukupan broj fajlova u folderu treba da bude manji od 1000 fajlova.
- Neki od diskova mogu biti nekompatibilni usled različitih formata zapisa ili uslova na disku.
- Obezbedite da svi selektovani fajlovi imaju ekstenzije ".jpg'' kada spremate da kopirate CD.
- Ako fajlovi imaju ekstenziju ".jpe'' ili ".jpeg'', preimenujte ih u ".jpg" fajlove.
- Ovaj uređaj ne može da čita fajlove čija imena nemaju ".jpg'' ekstenziju. Čak iako su fajlovi prikazani kao JPEG fajlovi slika u Windows Explorer-u.

# **Puštanje DivX filma**

Na ovom DVD plejeru možete da puštate DivX fajlove.

1. Ubacite medijum sa snimljenim DivX fajlom. Meni MOVIE se pokazuje na TV ekranu.

![](_page_30_Picture_3.jpeg)

- 2. Pritisnite  $\blacktriangle / \blacktriangledown$  da biste selektovali folder, a zatim pritisnite ENTER. Pojavljuje se spisak fajlova u folderu.
- 3. Ako hoćete da vidite neki određeni fajl, pritiskajte  $\blacktriangle / \blacktriangledown$ da biste naglasili taj fajl i pritisnite ENTER ili PLAY. Možete da koristite različite funkcije reprodukcije. Pogledajte o tome na stranama 27-28.
- 4. Pritisnite STOP da biste zaustavili reprodukciju. Pojavljuje se meni Movie.

### **Saveti:**

- Ako ste u fajl listi i želite da se vratite na prethodnu Folder listu, koristite dugmad  $\blacktriangle$  /  $\nabla$  na daljinskom upravljaču da biste naglasili  $\Box$ , a zatim pritisnite ENTER.
- Pritisnite DISC MENU da biste prešli na sledeću stranu.
- Na CD-u sa MP3/WMA, JPEG i MOVIE fajlovima možete da prelazite između menija MUSIC, PHOTO i MOVIE. Pritisnite TITLE i MUSIC, PHOTO i MOVIE na vrhu menija da biste to učinili.
- Može se desiti da slika još uvek ne bude prikazana ispravno za vreme DivX reprodukcije. Podesite vaš TV sistem na AUTO ili PAL-60 mod da biste obnovili sliku, ako je to moguće.
- Može se desiti da se titl sa diska ne prikaže ispravno, ako je DivX titl preuzet sa interneta.
- Ako setup meni Disc Subtitle ne sadrži jezik titla tog DivX fajla koji želite da vidite, onda se može desiti da se titl ne prikaže ispravno.

# **Obratite pažnju na sledeće prilikom prikazivanja DivX titla**

Ako se titl ne prikazuje ispravno za vreme reprodukcije, pritisnite i držite SUBTITLE oko 3 sekunde, a zatim pritiskajte  $\blacktriangleleft$  /  $\blacktriangleright$  da biste selektovali drugi kod jezika sve dok se titl ne prikaže ispravno.

# Napomena:

Da bi se prikazao na ovom uređaju, naziv fajla DivX titla mora da se identifikuje pomoću naziva DivX fajla.

### **Kompatibilnost DivX diska sa ovim plejerom je ograničena na sledeći način:**

- Raspoloživa veličina rezolucije DivX fajla je ispod 720x576 piksela (W x H) (širina x visina).
- Naziv DivX titla ne može da bude duži od 56 karaktera.
- Ako ima nekog koda koji se ne može prikazati u DivX fajlu, onda se na displeju može prikazati oznaka ''\_''.
- **Ako je broj frejmova na ekranu veći od 30 frejmova po sekundi, ovaj ureœaj ne može da funkcioniše normalno.**
- **Ako video i audio struktura snimljenog fajla nije onako kako je propisana, onda nema izlaza ni video ni audio signala.**
- **Ako je fajl snimljen pomoću GMC kodiranja, onda ureœaj podržava samo 1 stepen snimljenog nivoa.** Šta je GMC?

GMC je akronim za Global Motion Compensation (Globalna kompenzacija pokreta). To je alat za kodiranje specijalno za MPEG4 standard. Neki od MPEG4 kodera, kao što su DivX imaju ovu opciju. Postoje različiti nivoi GMC kodiranja, i obično se zovu 1 stepeni, 2-stepeni ili 3-stepeni GMC.

### **DivX fajlovi koji se mogu puštati**

.avi, .mpg, .mpeg

# **DivX titlovi koji su prihvatljivi**

SubRip(\*.srt/\*.txt) SAMI(\*.smi) SubStation Alpha(\*.ssa/\*.txt) MicroDVD(\*.sub/\*.txt) SubViewer 1.0(\*.sub) SubViewer 2.0(\*.sub/\*.txt) TMPlayer(\*.txt)

### **Kodek formati koji se mogu puštati:**

''DIVX3.xx'', ''DIVX4.xx'', ''DIVX5.xx'', ''MP43'', ''3IVX''.

# **Puštanje DVD diska u VR formatu**

Ovaj uređaj može da reprodukuje DVD-R/RW diskove koji su snimljeni u DVD-Video formatu koji je finaliziran na DVD-rekorderu.

- Ovaj uređaj može da reprodukuje DVD-RW diskove snimljene u Video Recording (VR) formatu.
- 1. Ubacite disk i zatvorite nosač diska. On počinje automatski da se prikazuje.
- 2. Na TV ekranu se pojavljuje meni DVD-VR kada pritiskate dugmad DISC MENU u toku reprodukcije.

![](_page_31_Figure_5.jpeg)

- 3. Pritiskajte  $\triangle$  /  $\nabla$  da biste selektovali track, a zatim pritisnite PLAY ili ENTER i reprodukcija počinje.
- 4. Pritisnite DISC MENU da biste prešli na list meni.

### **Napomena:**

32

- Nefinalizirani DVD-R/RW diskovi ne mogu da se reprodukuju na ovom plejeru.
- DVD RECORDER pravi neke DVD-VR diskove sa CPRM podacima. Plejer ne podržava ovakvu vrstu diskova.

### **Šta je "CPRM"?**

CPRM je sistem za zaštitu od kopiranja (sa skremblovanim sistemom) koji dozvoljava samo jedno kopiranje emisionih programa. CPRM je skraćenica od Content Protection for Recordable Media (Zaštita od kopiranja prenosivih medija).

# **Dodatno funkcije**

# **Kontrolisanje drugih TV-a sa ovim daljinskim upravljačem**

Možete kontrolisati jačinu zvuka, ulazni izvor, i dugme za paljenje (power) vašeg LG TV-a sa ovim dostavljenim daljinskim upravljačem.

Možete takođe kontrolisati jačinu zvuka, ulazni izvor i za paljenje (power) drugih TV-a. Ako je vaš TV naveden u spisku ispod, podesite odgovarajući kod proizvođača.

- 1. Dok držite TV POWER dugme, pritisnite numerička dugmad da odaberete kod proizvođača za vaš TV (vidite tabelu ispod).
- 2. Pustite TV POWER dugme.

# **Kodovi TV-a koji se mogu kontrolisati**

Ako je nabrojano više od jednog koda, pokušajte da ih unosite jedan po jedan dok ne pronađete onaj koji odgovara vašem TV-u.

![](_page_32_Picture_232.jpeg)

### **Napomena:**

- U zavisnosti od vašeg TV-a, neka ili nijedno dugme možda neće funkcionisati na TV-u, čak i nakon što ste uneli tačan kod proizvođača.
- Ako unesete novi kod, kod koji ste prethodno uneli će biti izbrisan.
- Kada zemenite baterije u daljinskom upravljaču, kod koji ste podesili možda će se vratiti na fabričko podešavanje. Unesite tačan kod još jedanput.

# **Održavanje i servis**

Pogledajte informacije u ovom poglavlju pre nego pozovete servisera.

# **Rukovanje aparatom**

### **Kada transportujete aparat**

Sačuvajte originalnu kutiju i materijal u koji je aparat bio zapakovan. Ako treba da transportujete aparat, prepakujte ga isto onako kao što je bio zapakovan u fabrici.

# **Održavanje spoljašnjosti aparata čistom**

- Ne koristite lako isparive tečnosti, kao što je sprej protiv insekata u blizini aparata.
- Ne ostavljajte proizvode od gume ili plastike u kontaktu sa aparatom duže vremena jer će oni ostaviti trag na površini.

# **Čišćenje aparata**

Da očistite plejer, koristite mekanu, suvu krpu. Ako je površina jako zaprljana, koristite mekanu krpu lagano natopljenu u blagi rastvor deterdženta.

Ne koristite jake rastvore kao što su alkohol, benzin, razređivač, jer oni mogu oštetiti površinu.

# **Održavanje aparata**

Ovaj DVD+VCR je aparat visoke tehnologije i preciznosti. Ako su optička sočiva za čitanje i disk drajv prljavi ili istrošeni, kvalitet slike može biti umanjen.

U zavisnosti od uslova u kojima radi, redovan pregled i održavanje se preporučuju nakon svakih 1,000 sati korišćenja.

Za detalje, molimo kontaktirajte najbliži ovlašćeni servis.

# **Spisak jezika i kodova regiona**

# **Kodovi jezika**

Koristite ovu listu da unesete željeni jezik za sledeća početna podešavanja: Disc Audio, Disc Subtitle, Disc Menu.

![](_page_33_Picture_691.jpeg)

# **Kodovi zemalja (Area Code)**

Izaberite kod zemlje sa spiska.

![](_page_33_Picture_692.jpeg)

 $\overline{\phantom{a}}$ 

# Reference **Reference**

# **Pronalaženje problema**

 $\overline{\phantom{a}}$ 

![](_page_34_Picture_380.jpeg)

Pogledajte sledeći vodič za moguće uzroke problema pre nego pozovete servis.

# **Specifikacije**

# **Opšte**

Struja Naizmenična, 200-240V, 50/60Hz Potrošnja struje 17W Težina (približna) 4,2 kg Vlažnost 5% do 90% Tajmer displej od 24 časa RF modulator UHF 22-68 (podešljiv)

# **Sistem**

Sistem signala PAL

Harmonična distorzija Manje od 0,008%

# **Inputs - ulazi (VCR - video rekorder)**

# **Outputs – izlazi (DVD)**

RGB OUT 0,7 Vp-p, 75 ohms

### **Outputs (VCR)**

Dimenzije (približne) 430 x 78.5 x 265mm (širina x visina x dubina) Radna temperatura 5<sup>°</sup>C do 35<sup>°</sup>C (41<sup>°</sup>F to 95<sup>°</sup>F)

Laser Poluprovodni laser, talasna dužina 650 nm Sistem glava video rekordera 6 duple azimut glave, helično skeniranje Frekvencija DVD (PCM 96 kHz): 8 Hz do 44 kHz DVD (PCM 48 kHz): 8 Hz do 22 kHz CD: 8 Hz do 20 kHz Odnos signal-buka Više od 100 dB (samo ANALOG OUT konektori) Dinamički opseg Više od 100 dB (DVD) Više od 95 dB (CD)

Audio -6.0dBm, više od 10 kohms (SCART) -6.0dBm, više od 47 kohms (RCA) Video 1.0 Vp-p, 75 ohms, nebalansiran (SCART/RCA)

VIDEO OUT 1,0 Vp-p, 75 ohms, negativna sinhr COMPONENT VIDEO OUT (Y) 1,0 V (p-p), 75 L, negativna sinhr., RCA utičnica x 1 (Progressive Scan) (Pb)/(Pr) 0,7 V (p-p), 75 Ĺ, RCA utičnica x 2 Audio output (digitalni audio) 0,5 V (p-p), 75 Ĺ, RCA utičnica x 1 Audio output (analogni audio) 2,0 Vrms (1 KHz, 0 dB), 600 Ĺ, RCA utičnica (L,R)x2/SCART (TO TV)

Audio -6.0dBm, manje od 1 kohms (SCART) Video 1.0Vp-p, 75 ohms, nebalansiran (SCART) RGB OUT 0,7 Vp-p, 75 ohms

- Dizajn i specifikacije mogu biti promenjeni bez prethodne najave.

P/NO: MFL56842657

![](_page_35_Picture_20.jpeg)